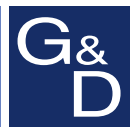

# **G&D FIBREVision-USB 2.0**

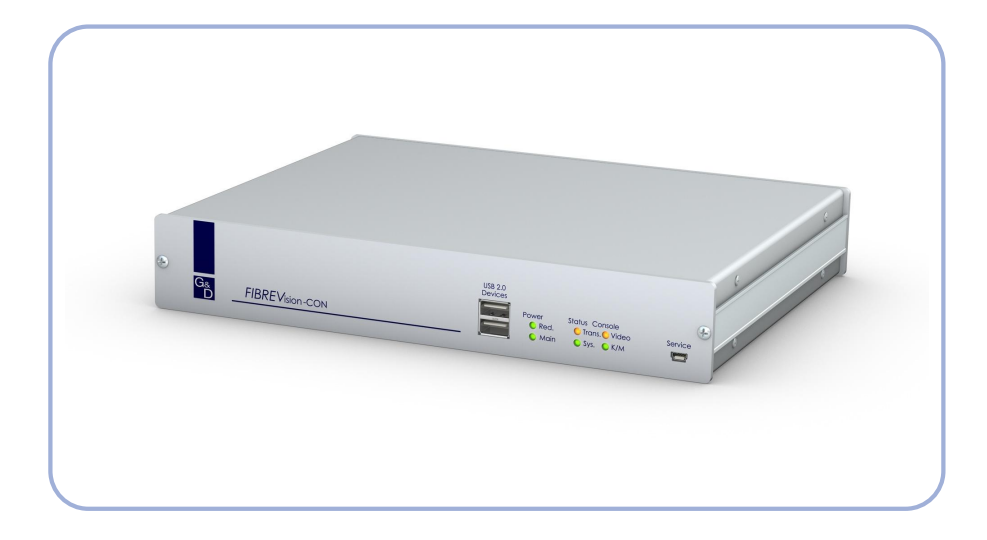

# **DE Installationsanleitung**

**EN Installation Guide**

#### Zu dieser Dokumentation

Diese Dokumentation wurde mit größter Sorgfalt erstellt und nach dem Stand der Technik auf Korrektheit überprüft.

Für die Qualität, Leistungsfähigkeit sowie Marktgängigkeit des G&D-Produkts zu einem bestimmten Zweck, der von dem durch die Produktbeschreibung abgedeckten Leistungsumfang abweicht, übernimmt G&D weder ausdrücklich noch stillschweigend die Gewähr oder Verantwortung.

Für Schäden, die sich direkt oder indirekt aus dem Gebrauch der Dokumentation ergeben, sowie für beiläufige Schäden oder Folgeschäden ist G&D nur im Falle des Vorsatzes oder der groben Fahrlässigkeit verantwortlich.

#### Gewährleistungsausschluss

G&D übernimmt keine Gewährleistung für Geräte, die

- nicht bestimmungsgemäß eingesetzt wurden.
- nicht autorisiert repariert oder modifiziert wurden.
- schwere äußere Beschädigungen aufweisen, welche nicht bei Lieferungserhalt angezeigt wurden.
- durch Fremdzubehör beschädigt wurden.

G&D haftet nicht für Folgeschäden jeglicher Art, die möglicherweise durch den Einsatz der Produkte entstehen können.

#### Warenzeichennachweis

Alle Produkt- und Markennamen, die in diesem Handbuch oder in den übrigen Dokumentationen zu Ihrem G&D-Produkt genannt werden, sind Warenzeichen oder eingetragene Warenzeichen der entsprechenden Rechtsinhaber.

#### Impressum

© Guntermann & Drunck GmbH 2011. Alle Rechte vorbehalten.

Version 1.20 – 23.05.2011 Firmware: 1.9.006cpu; 1.8.004con

Guntermann & Drunck GmbH Dortmunder Str. 4a 57234 Wilnsdorf

Germany

Telefon +49 (0) 2739 8901-100 Telefax +49 (0) 2739 8901-120

http://www.GDsys.de sales@GDsys.de

# Inhaltsverzeichnis

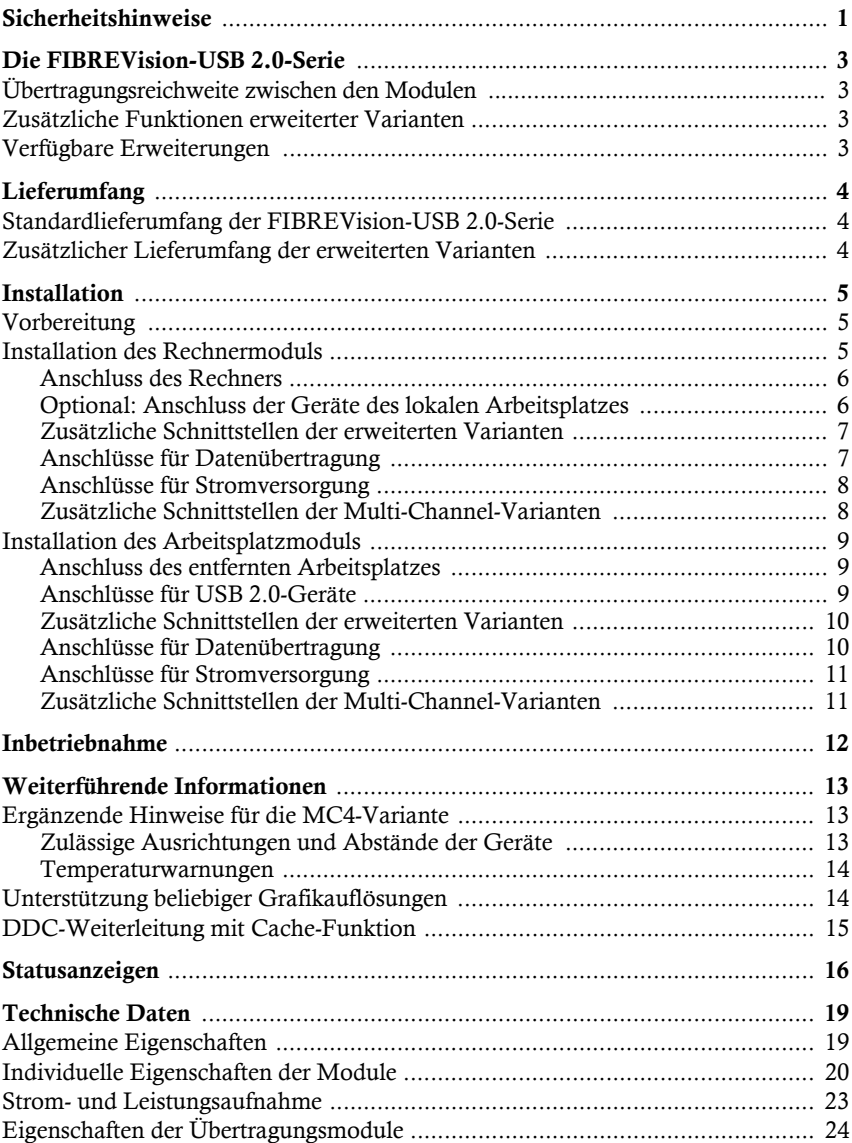

# <span id="page-3-0"></span>**Sicherheitshinweise**

Bitte lesen Sie die folgenden Sicherheitshinweise aufmerksam durch, bevor Sie das G&D-Produkt in Betrieb nehmen. Die Hinweise helfen Schäden am Produkt zu vermeiden und möglichen Verletzungen vorzubeugen.

Halten Sie diese Sicherheitshinweise für alle Personen griffbereit, die dieses Produkt benutzen werden.

Befolgen Sie alle Warnungen oder Bedienungshinweise, die sich am Gerät oder in dieser Bedienungsanleitung befinden.

#### , Vorsicht vor Stromschlägen

Um das Risiko eines Stromschlags zu vermeiden, sollten Sie das Gerät nicht öffnen oder Abdeckungen entfernen. Im Servicefall wenden Sie sich bitte an unsere Techniker.

#### $\triangle$  Ziehen Sie den Netzstecker des Geräts vor Installationsarbeiten

Stellen Sie vor Installationsarbeiten sicher, dass das Gerät spannungsfrei ist. Ziehen Sie den Netzstecker oder die Spannungsversorgung am Gerät ab.

#### $\triangle$  Ständigen Zugang zu den Netzsteckern der Geräte sicherstellen

Achten Sie bei der Installation der Geräte darauf, dass die Netzstecker der Geräte jederzeit zugänglich bleiben.

#### $\triangle$  Lüftungsöffnungen nicht verdecken

Bei Gerätevarianten mit Lüftungsöffnungen ist eine Verdeckung der Lüftungsöffnungen unbedingt zu vermeiden.

#### ! Korrekte Einbaulage bei Geräten mit Lüftungsöffnungen sicherstellen

Aus Gründen der elektrischen Sicherheit ist bei Geräten mit Lüftungsöffnungen nur eine aufrechte, horizontale Einbauweise zulässig.

#### $\triangle$  Stolperfallen vermeiden

Vermeiden Sie bei der Verlegung der Kabel Stolperfallen.

#### , Geerdete Spannungsquelle verwenden

Betreiben Sie dieses Gerät nur an einer geerdeten Spannungsquelle.

#### , Verwenden Sie ausschließlich das G&D-Netzteil

Betreiben Sie dieses Gerät nur mit dem mitgelieferten oder in der Bedienungsanleitung aufgeführten Netzteil.

#### ! Betreiben Sie das Gerät ausschließlich im vorgesehenen Einsatzbereich

Die Geräte sind für eine Verwendung im Innenbereich ausgelegt. Vermeiden Sie extreme Kälte, Hitze oder Feuchtigkeit.

#### Besondere Hinweise zum Umgang mit Laser-Technologie

Die Geräte der *FIBREVision*-Serie verwenden Baugruppen mit Laser-Technologie, die der Laser-Klasse 1 entsprechen. Sie erfüllen dabei die Richtlinien gemäß DIN EN 60825-1:2001-11, IEC 60825-1 sowie U.S. CFR 1040.10 und 1040.11.

```
LASER KLASSE 1
DIN EN 60825-1:2001-11
```
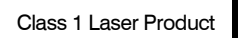

Complies with 21 CFR Class 1 Laser Product<br>1040.10 and 1040.11

Beachten Sie zum sicheren Umgang mit der Laser-Technologie folgende Hinweise:

#### <span id="page-4-0"></span>! Blickkontakt mit dem Laserstrahl vermeiden

Obwohl Laserstrahlung der Klasse 1 als ungefährlich angesehen wird, ist der direkte Blick in den Strahl zu vermeiden. Blicken Sie *nicht* mit optischen Instrumenten in den Strahl.

<span id="page-4-1"></span> $\triangle$  Optische Anschlüsse stets verbinden oder mit Schutzkappen abdecken

Decken Sie die optischen Anschlüsse der *Transmission*-Buchse und die Kabelstecker stets mit einer Schutzkappe ab, wenn diese nicht verbunden sind.

#### <span id="page-4-2"></span> $\triangle$  Ausschließlich von G&D zertifizierte Übertragungsmodule verwenden

Es ist nicht zulässig, solche Übertragungsmodule zu verwenden, die nicht der Laser-Klasse 1 gemäß DIN EN 60825-1:2001-11 entsprechen. Durch die Verwendung solcher Module kann die Einhaltung von Vorschriften und Empfehlungen zum sicheren Umgang mit Laser-Technologie nicht sichergestellt werden.

Die Gewährleistung zur Erfüllung aller einschlägigen Bestimmungen kann nur in der Gesamtheit der Originalkomponenten gegeben werden. Aus diesem Grund ist der Betrieb der Geräte ausschließlich mit solchen Übertragungsmodulen zulässig, die von G&D zertifiziert wurden.

# <span id="page-5-0"></span>Die FIBREVision-USB 2.0-Serie

Die KVM-Extender der *FIBREVision-USB 2.0*-Serie übertragen die Signale von Tastatur, Maus und USB-Geräten sowie das Videosignal zwischen dem Arbeitsplatz und dem entfernten Rechner.

Ein *FIBREVision*-System besteht aus zwei wesentlichen Komponenten:

 **Rechnermodul:** An das Rechnermodul (*FIBREVision-CPU*) wird der zu bedienende Rechner angeschlossen.

Zusätzlich zum entfernten Arbeitsplatz kann am Rechnermodul ein (optionaler) *lokaler* Arbeitsplatz eingerichtet werden.

 **Arbeitsplatzmodul:** An das Arbeitsplatzmodul (*FIBREVision-CON*) werden die Geräte des *entfernten* Arbeitsplatzes (Monitor, Tastatur, Maus sowie USB-Geräte) angeschlossen.

Über Lichtwellenleiter wird das Rechner- mit dem Arbeitsplatzmodul verbunden.

## <span id="page-5-1"></span>Übertragungsreichweite zwischen den Modulen

Die maximale Kabellänge hängt von der Art der Lichtwellenleiter ab:

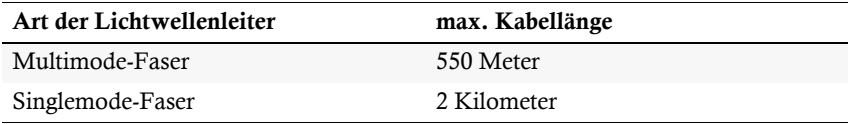

**Tabelle 1: Übersicht der maximalen Übertragungslängen verschiedener Signaltypen**

**HINWEIS:** Die KVM-Extender der *FIBREVision-USB 2.0*-Serie sind sowohl als Multimode- als auch als Singlemode-Variante verfügbar.

## <span id="page-5-2"></span>Zusätzliche Funktionen erweiterter Varianten

- **Audio:** Die *Audio-Übertragung* (nur in Kombination mit der *RS232*-Option erhältlich) ermöglicht die bidirektionale Übertragung von Audiosignalen zwischen dem entfernten Arbeitsplatz und dem Rechner.
- **RS232:** Die *RS232-Übertragung* (nur in Kombination mit der *Audio*-Option erhältlich) ermöglicht den Anschluss externer serieller Geräte an das Arbeitsplatzmodul. Die Signale des externen Gerätes werden transparent über das Arbeits- sowie das Rechnermodul zwischen dem Gerät und dem Rechner übertragen.

## <span id="page-5-3"></span>Verfügbare Erweiterungen

 **FIBRE-Power:** Die Erweiterung *FIBRE-Power* ermöglicht die Bedienung der Taster *ATX-Power* und *Reset* des Rechners am entfernten Arbeitsplatz.

# <span id="page-6-0"></span>Lieferumfang

### <span id="page-6-1"></span>Standardlieferumfang der FIBREVision-USB 2.0-Serie

- 1 × Rechnermodul (*FIBREVision-CPU*)
- 1 × Arbeitsplatzmodul (*FIBREVision-CON*)
- 2 × Stromversorgungskabel (*PowerCable-2 Standard*)
- 1 × Videokabel (*DVI-D-SL-M/M-2*)
- 1 × PS/2-Twin-Kabel (*Twin-PS/2-M/M-2*)
- 2 × USB-Gerätekabel (*USB-AM/BM-2*)
- 1 × Servicekabel (*Update-Cable-2*)
- $\blacksquare$  1 × Installationsanleitung
- $\blacksquare$  1 × Bedienungsanleitung

# <span id="page-6-2"></span>Zusätzlicher Lieferumfang der erweiterten Varianten

Im Lieferumfang einer erweiterten Variante der *FIBREVision*-Serie befinden sich *zusätzlich* die unten aufgeführten Kabel.

#### Varianten mit Audio- und RS232-Übertragung

- 2 × Audio-Kabel (*Audio-M/M-2*)
- 1 × serielles Anschlusskabel (*RS232-M/F-2*)

#### Zusätzlicher Lieferumfang der Multi-Channel-Varianten

Die Multi-Channel-Varianten der *FIBREVision-USB 2.0*-Serie beinhalten für *jeden* Videokanal ein *separates* Videokabel. Die Variante *FIBREVision*-MC2 wird beispielsweise mit zwei Videokabeln ausgeliefert.

**HINWEIS:** Zur Montage der Geräte in einem 19"-Rack sind im Lieferumfang der *Multi-Channel-Geräte* Rackmount-Sets (19" RM-Set-435) enthalten. Die Montage der Geräte im Rack kann wahlweise mit der Front- oder Rückseite nach vorn erfolgen.

*Single-Channel-Geräte* sind wahlweise als Desktop- oder Rackmount-Variante verfügbar. Die Rackmount-Varianten sind immer mit der Frontseite nach vorn im Rack zu platzieren.

# <span id="page-7-0"></span>Installation

**WICHTIG:** Die Geräte verwenden Baugruppen mit Laser-Technologie, die der Laser-Klasse 1 entsprechen.

Sie erfüllen dabei die Richtlinien gemäß DIN EN 60825-1:2001-11, IEC 60825-1 sowie U.S. 21 CFR 1040.10 und 1040.11.

Beachten Sie diesbezüglich folgende Sicherheitshinweise:

- *[Blickkontakt mit dem Laserstrahl vermeiden](#page-4-0)* auf Seite 2
- *[Optische Anschlüsse stets verbinden oder mit Schutzkappen abdecken](#page-4-1)* auf Seite 2
- *[Ausschließlich von G&D zertifizierte Übertragungsmodule verwenden](#page-4-2)* auf Seite 2

### <span id="page-7-1"></span>Vorbereitung

**HINWEIS:** Um bei Installation mehrerer Geräte übereinander eine gute Luftzirkulation zu erreichen und die gegenseitige thermische Beeinflussung zu vermeiden, wird empfohlen, maximal drei Geräte unmittelbar übereinander zu platzieren. Planen Sie im Anschluss daran einen Zwischenraum (min. 2 cm) ein.

- 1. Stellen Sie sicher, dass die zulässige Umgebungstemperatur (siehe *[Technische](#page-21-2)  Daten* [auf Seite](#page-21-2) 19) in der unmittelbaren Nähe des Gerätes eingehalten und nicht durch andere Geräte beeinflusst wird.
- 2. Schalten Sie den am KVM-Extender anzuschließenden Rechner ggf. aus und ziehen Sie die Kabel von Monitor, Tastatur und Maus aus den Schnittstellen.
- 3. Platzieren Sie das Rechnermodul (*FIBREVision-CPU*) in der Nähe des Rechners. Die maximale Kabellänge zwischen dem Rechnermodul und dem anzuschließenden Rechner beträgt fünf Meter.
- 4. Platzieren Sie das Arbeitsplatzmodul (*FIBREVision-CON*) in der Nähe des entfernten Arbeitsplatzes. Die maximale Kabellänge zwischen dem Arbeitsplatzmodul und den Geräten des Arbeitsplatzes beträgt fünf Meter.
- 5. Entnehmen Sie die mitgelieferten Kabel der Verpackung des KVM-Extenders und legen Sie diese für die Installation der Geräte bereit.

### <span id="page-7-2"></span>Installation des Rechnermoduls

An das Rechnermodul *FIBREVision-CPU* wird der Rechner angeschlossen, dessen Signale an den entfernten Arbeitsplatz übertragen werden. Zusätzlich besteht die Möglichkeit, einen lokalen Arbeitsplatz an das Rechnermodul anzuschließen.

**TIPP:** Beim Anschluss der Kabel ist vorzugsweise blockweise und von unten nach oben vorzugehen. So vermeiden Sie, dass bereits gesteckte Kabel die Sicht auf die Bezeichnung der Schnittstellen versperren.

#### <span id="page-8-0"></span>Anschluss des Rechners

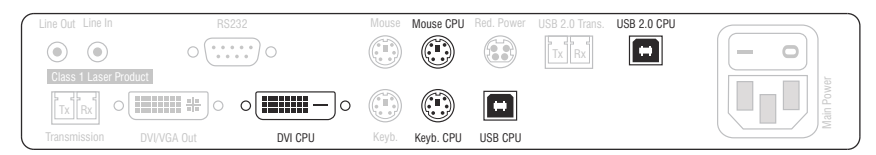

**DVI CPU:** Verbinden Sie den digitalen Videoausgang des Rechners mit dieser Schnittstelle. Verwenden Sie hierzu das Kabel *DVI-D-SL-M/M-2*.

**HINWEIS:** Die Signale von Maus und Tastatur beider Arbeitsplätze können *wahlweise* über die PS/2-Schnittstellen oder über die USB-Schnittstelle an den Rechner übertragen werden.

**Keyb. CPU:** Verbinden Sie die PS/2-Tastatur-Schnittstelle des Rechners mit dieser Schnittstelle. Verwenden Sie hierzu den violetten Stecker des PS/2-Twin-Kabels.

**Mouse CPU:** Verbinden Sie die PS/2-Maus-Schnittstelle des Rechners mit dieser Schnittstelle. Verwenden Sie hierzu den grünen Stecker des PS/2-Twin-Kabels.

**USB CPU:** Verbinden Sie eine USB-Schnittstelle des Rechners mit dieser Schnittstelle. Verwenden Sie hierzu das Kabel *USB-AM/BM-2*.

**USB 2.0 CPU:** Verbinden Sie eine »High-Power« USB-Schnittstelle des Rechners mit dieser Schnittstelle. Verwenden Sie hierzu das Kabel *USB-AM/BM-2*.

#### <span id="page-8-1"></span>Optional: Anschluss der Geräte des lokalen Arbeitsplatzes

Am Standort des Rechnermoduls können Sie optional eine zusätzliche Zugriffsmöglichkeit auf den Rechner einrichten.

Schließen ggf. die Tastatur und die Maus sowie den Monitor des lokalen Arbeitsplatzes an die nachfolgend aufgeführten Schnittstellen an.

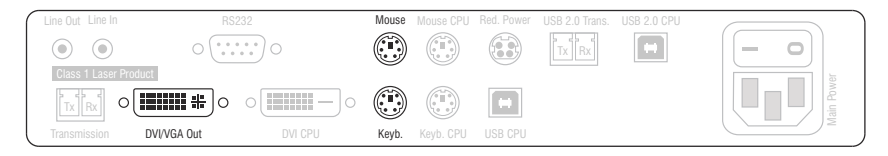

**DVI/VGA Out:** Schließen Sie den Monitor des lokalen Arbeitsplatzes an.

Ist der Monitor mit einem analogen VGA-Eingang ausgestattet, stecken Sie einen optionalen Adapter auf diese Schnittstelle und schließen hieran das VGA-Kabel des Monitors an.

**Keyb.:** Schließen Sie die PS/2-Tastatur des lokalen Arbeitsplatzes an.

**Mouse:** Schließen Sie die PS/2-Maus des lokalen Arbeitsplatzes an.

#### <span id="page-9-0"></span>Zusätzliche Schnittstellen der erweiterten Varianten

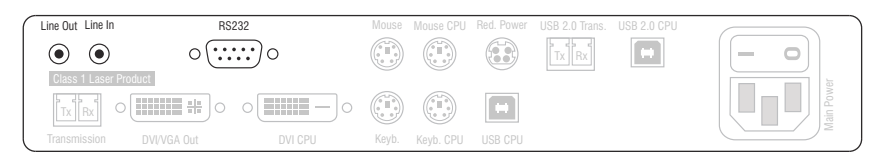

**Line Out:** Verbinden Sie die Line-In-Schnittstelle des Rechners mit dieser Schnittstelle. Verwenden Sie hierzu das Kabel *Audio-M/M-2*.

**Line In:** Verbinden Sie die Line-Out-Schnittstelle des Rechners mit dieser Schnittstelle. Verwenden Sie hierzu das Kabel *Audio-M/M-2*.

**RS232:** Verbinden Sie eine 9-polige serielle Schnittstelle des Rechners mit dieser Schnittstelle. Verwenden Sie hierzu das Kabel *RS232-M/F-2*.

#### <span id="page-9-1"></span>Anschlüsse für Datenübertragung

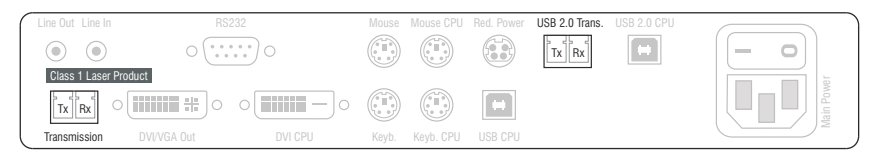

**WICHTIG:** Das Gerät verwendet Baugruppen mit Laser-Technologie, die der Laser-Klasse 1 entsprechen. Obwohl Laserstrahlung der Klasse 1 als ungefährlich angesehen wird, ist der direkte Blick in den Strahl zu vermeiden.

Blicken Sie nicht mit optischen Instrumenten in den Strahl!

**HINWEIS:** Entfernen Sie die Schutzkappen der *Transmission*-Schnittstelle und der Kabelstecker.

**Transmission – Tx:** Stecken Sie den LC-Stecker eines Glasfaserkabels ein.

Das andere Ende des Kabels ist mit der Schnittstelle *Transmission – Rx* des Arbeitsplatzmoduls zu verbinden.

**Transmission – Rx:** Stecken Sie den LC-Stecker eines Glasfaserkabels ein.

Das andere Ende des Kabels ist mit der Schnittstelle *Transmission – Tx* des Arbeitsplatzmoduls zu verbinden.

**HINWEIS:** Entfernen Sie die Schutzkappen der *USB 2.0 Trans.*-Schnittstelle und der Kabelstecker.

**USB 2.0 Trans. – Tx:** Stecken Sie den LC-Stecker eines Glasfaserkabels ein.

Das andere Ende des Kabels ist mit der Schnittstelle *USB 2.0 Trans. – Rx* des Arbeitsplatzmoduls zu verbinden.

**USB 2.0 Trans. – Rx:** Stecken Sie den LC-Stecker eines Glasfaserkabels ein.

Das andere Ende des Kabels ist mit der Schnittstelle *USB 2.0 Trans. – Tx* des Arbeitsplatzmoduls zu verbinden.

#### <span id="page-10-0"></span>Anschlüsse für Stromversorgung

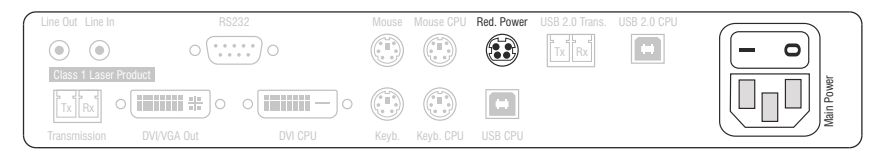

**Main Power:** Stecken Sie das mitgelieferte Stromversorgungskabel ein.

**Red. Power:** An diese Buchse kann ein optionales Tischnetzteil angeschlossen werden. Hierdurch wird eine zweite, redundante Stromversorgung des Gerätes erreicht.

#### <span id="page-10-1"></span>Zusätzliche Schnittstellen der Multi-Channel-Varianten

**HINWEIS:** Für jeden *zusätzlichen* Videokanal ist das Rechnermodul zusätzlichen mit den unten aufgeführten Schnittstellen ausgestattet.

Die Bezeichnungen der Schnittstellen sind um die Ziffern des Kanals ergänzt.

**HINWEIS:** Entfernen Sie die Schutzkappen der *Transmission*-Schnittstelle und der Kabelstecker.

**Transmission x – Tx:** Stecken Sie den LC-Stecker eines Glasfaserkabels ein. Das andere Ende des Kabels ist mit der Schnittstelle *Transmission x – Rx* des Arbeitsplatzmoduls zu verbinden.

**Transmission x – Rx:** Stecken Sie den LC-Stecker eines Glasfaserkabels ein. Das andere Ende des Kabels ist mit der Schnittstelle *Transmission x – Tx* des Arbeitsplatzmoduls zu verbinden.

**DVI CPU x:** Verbinden Sie den digitalen Videoausgang des Rechners mit dieser Schnittstelle. Verwenden Sie hierzu das Kabel *DVI-D-SL-M/M-2*.

**DVI/VGA Out x:** Schließen Sie den Monitor des lokalen Arbeitsplatzes an.

Ist der Monitor mit einem analogen VGA-Eingang ausgestattet, stecken Sie einen optionalen Adapter auf diese Schnittstelle und schließen hieran das VGA-Kabel des Monitors an.

### <span id="page-11-0"></span>Installation des Arbeitsplatzmoduls

#### <span id="page-11-1"></span>Anschluss des entfernten Arbeitsplatzes

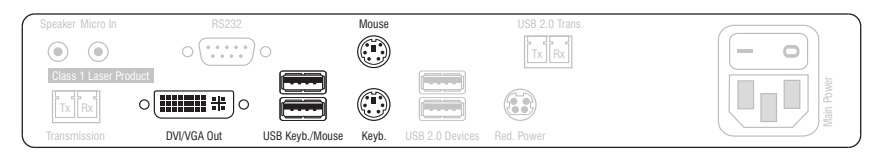

**DVI/VGA Out:** Schließen Sie den Monitor des Arbeitsplatzes an.

Ist der Monitor mit einem analogen VGA-Eingang ausgestattet, stecken Sie einen optionalen Adapter auf diese Schnittstelle und schließen hieran das VGA-Kabel des Monitors an.

**HINWEIS:** Die Maus sowie die Tastatur des entfernten Arbeitsplatzes können wahlweise als PS/2- *oder* USB-Gerät angeschlossen werden.

**USB Keyb./Mouse:** Schließen Sie die USB-Tastatur und/oder USB-Maus des Arbeitsplatzes an.

**Keyb.:** Schließen Sie die PS/2-Tastatur des Arbeitsplatzes an.

**Mouse:** Schließen Sie die PS/2-Maus des Arbeitsplatzes an.

#### <span id="page-11-2"></span>Anschlüsse für USB 2.0-Geräte

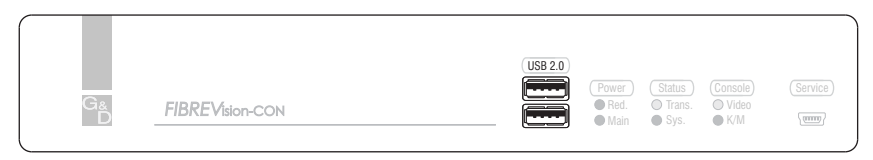

**USB 2.0:** Schließen Sie ggf. bis zu zwei USB-Geräte an der Frontseite an.

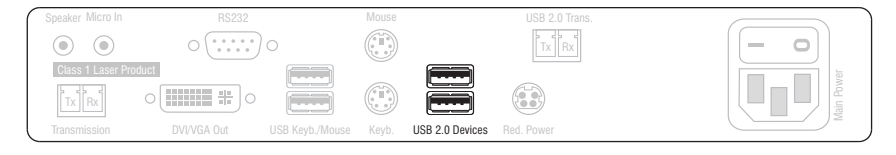

**USB 2.0 Devices:** Schließen Sie ggf. bis zu zwei USB-Geräte an der Rückseite an.

Der am Rechnermodul *FIBREVision-CPU* angeschlossene Recher kann diese USB-Geräte – zusätzlich zu den direkt am Rechner angeschlossenen USB-Geräten – nutzen.

#### <span id="page-12-0"></span>Zusätzliche Schnittstellen der erweiterten Varianten

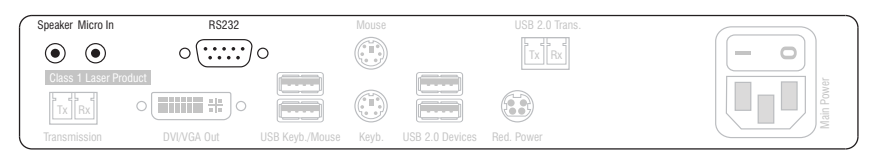

**Speaker:** Schließen Sie die Lautsprecher des Arbeitsplatzes an.

**Micro In:** Schließen Sie ein Mikrofon an.

**RS232:** Verbinden Sie das serielle Endgerät mit dieser Schnittstelle.

#### <span id="page-12-1"></span>Anschlüsse für Datenübertragung

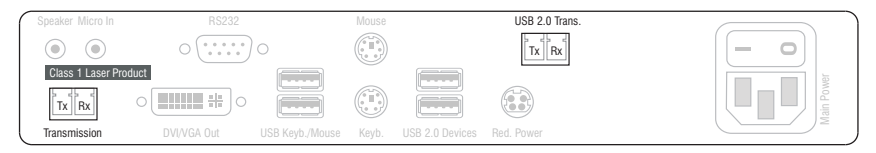

**WICHTIG:** Das Gerät verwendet Baugruppen mit Laser-Technologie, die der Laser-Klasse 1 entsprechen. Obwohl Laserstrahlung der Klasse 1 als ungefährlich angesehen wird, ist der direkte Blick in den Strahl zu vermeiden.

Blicken Sie nicht mit optischen Instrumenten in den Strahl!

**HINWEIS:** Entfernen Sie die Schutzkappen der *Transmission*-Schnittstelle und der Kabelstecker.

**Transmission – Tx:** Stecken Sie den LC-Stecker eines Glasfaserkabels ein.

Das andere Ende des Kabels ist mit der Schnittstelle *Transmission – Rx* des Rechnermoduls zu verbinden.

**Transmission – Rx:** Stecken Sie den LC-Stecker eines Glasfaserkabels ein.

Das andere Ende des Kabels ist mit der Schnittstelle *Transmission – Tx* des Rechnermoduls zu verbinden.

**HINWEIS:** Entfernen Sie die Schutzkappen der *USB 2.0 Trans.*-Schnittstelle und der Kabelstecker.

**USB 2.0 Trans. – Tx:** Stecken Sie den LC-Stecker eines Glasfaserkabels ein.

Das andere Ende des Kabels ist mit der Schnittstelle *USB 2.0 Trans. – Rx* des Rechnermoduls zu verbinden.

**USB 2.0 Trans. – Rx:** Stecken Sie den LC-Stecker eines Glasfaserkabels ein.

Das andere Ende des Kabels ist mit der Schnittstelle *USB 2.0 Trans. – Tx* des Rechnermoduls zu verbinden.

#### <span id="page-13-0"></span>Anschlüsse für Stromversorgung

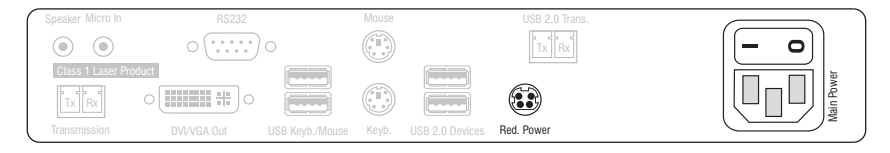

**Main Power:** Stecken Sie das mitgelieferte Kaltgerätekabel ein.

**Red. Power:** An diese Buchse kann ein optionales Tischnetzteil angeschlossen werden. Hierdurch wird eine zweite, redundante Stromversorgung des Gerätes erreicht.

#### <span id="page-13-1"></span>Zusätzliche Schnittstellen der Multi-Channel-Varianten

**HINWEIS:** Für jeden *zusätzlichen* Videokanal ist das Arbeitsplatzmodul zusätzlichen mit den unten aufgeführten Schnittstellen ausgestattet.

Die Bezeichnungen der Schnittstellen sind um die Ziffern des Kanals ergänzt.

**HINWEIS:** Entfernen Sie die Schutzkappen der *Transmission*-Schnittstelle und der Kabelstecker.

**Transmission x – Tx:** Stecken Sie den LC-Stecker eines Glasfaserkabels ein.

Das andere Ende des Kabels ist mit der Schnittstelle *Transmission x – Rx* des Rechnermoduls zu verbinden.

**Transmission x – Rx:** Stecken Sie den LC-Stecker eines Glasfaserkabels ein.

Das andere Ende des Kabels ist mit der Schnittstelle *Transmission x – Tx* des Rechnermoduls zu verbinden.

**DVI/VGA Out x:** Schließen Sie den Monitor des Arbeitsplatzes an.

Ist der Monitor mit einem analogen VGA-Eingang ausgestattet, stecken Sie einen optionalen Adapter auf diese Schnittstelle und schließen hieran das VGA-Kabel des Monitors an.

# <span id="page-14-0"></span>Inbetriebnahme

Nach der ordnungsgemäßen Installation des *FIBREVision*-Systems kann dieses sofort in Betrieb genommen und eingesetzt werden.

Beachten Sie folgende Einschaltreihenfolge bei der *ersten* Inbetriebnahme des Systems:

- 1. Schalten Sie das Arbeitsplatzmodul (*FIBREVision-CON*) ein.
- 2. Schalten Sie das Rechnermodul (*FIBREVision-CPU*) ein.
- 3. Schalten Sie den, am Rechnermodul angeschlossenen, Rechner ein.

**HINWEIS:** Die empfohlene Einschaltreihenfolge stellt sicher, dass das *FIBREVision*-System die Eigenschaften des angeschlossenen Monitors auslesen und an den Rechner weiterleiten kann (siehe *[DDC-Weiterleitung mit Cache-Funktion](#page-17-1)* auf Seite 15).

Nach dem Einschalten des Systems signalisieren die LEDs an den Frontseiten des Rechner- und des Arbeitsplatzmoduls den Betriebszustand des Systems. Weitere Hinweise hierzu erhalten Sie im Kapitel *[Statusanzeigen](#page-18-1)* ab Seite 16.

# <span id="page-15-0"></span>Weiterführende Informationen

### <span id="page-15-1"></span>Ergänzende Hinweise für die MC4-Variante

#### <span id="page-15-2"></span>Zulässige Ausrichtungen und Abstände der Geräte

Beachten Sie die in der Tabelle angegebenen Hinweise zur korrekten Ausrichtung und der zu beachtenden Mindestabstände der Geräte sowie die ergänzenden Hinweise:

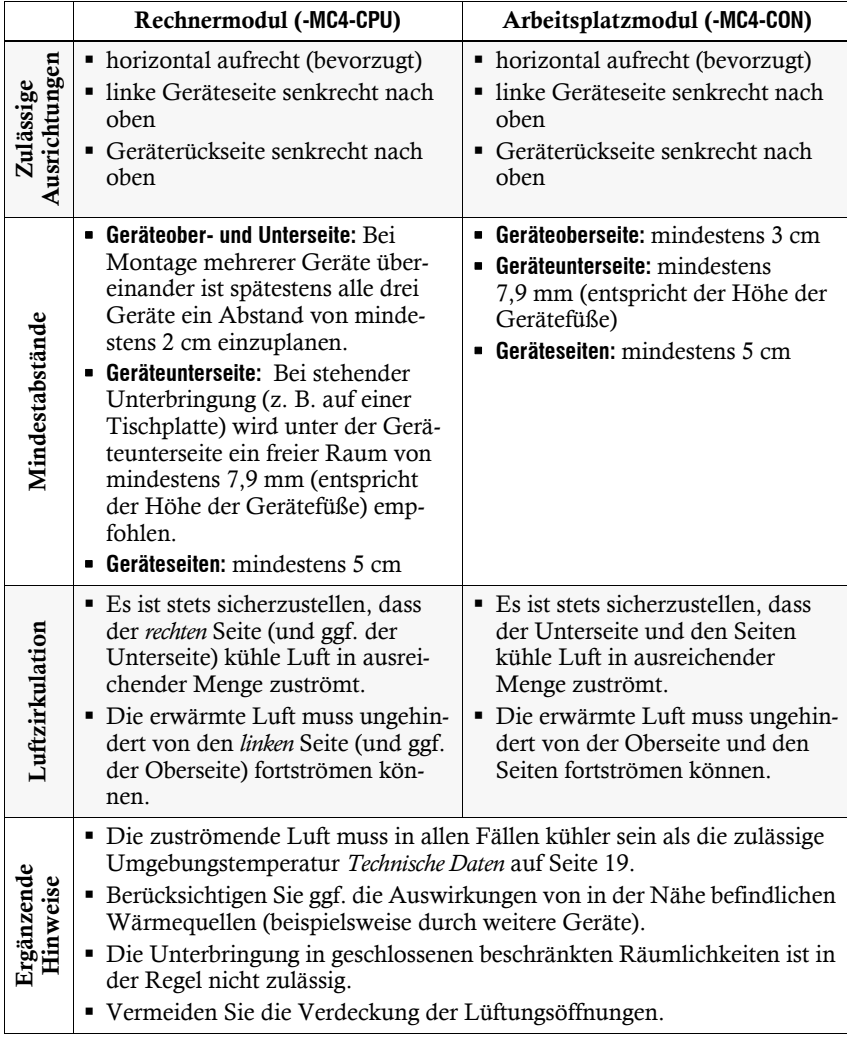

#### <span id="page-16-0"></span>Temperaturwarnungen

Die Temperatur im Arbeitsplatz- sowie im Rechnermodul der Variante *FIBREVision-USB 2.0-MC4* wird permanent überwacht.

**WICHTIG:** Zur Vermeidung der Überhitzung des Gerätes wird das Videosignal der Kanäle 2 bis 4 abgeschaltet, sobald der kritische Wert erreicht ist!

Vor dem Erreichen des kritischen Wertes wird dem Anwender das Erreichen einer Warnstufe durch verschiedene Aktionen signalisiert:

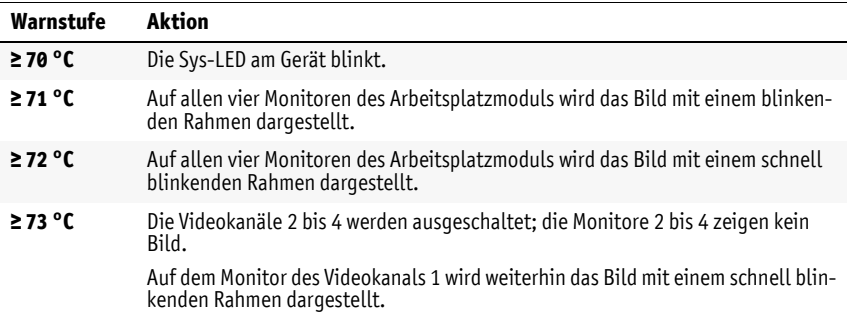

### <span id="page-16-1"></span>Unterstützung beliebiger Grafikauflösungen

Grundsätzlich unterstützt das *FIBREVision*-System jede Auflösung, die über eine Single-Link-Schnittstelle gemäß DVI-Spezifikation 1.0 übertragen werden kann. Dies betrifft vor allem die Pixelrate, die zwischen 25 und 165 MHz liegen darf.

Für die üblichen Timingstandards VESA DMT und VESA SMT sind somit Auflösungen zwischen  $640 \times 480$  Bildpunkten bei 60 Hz und  $1600 \times 1200$  Bildpunkten bei 60 Hz möglich. 1920 × 1200 Bildpunkte bei 60 Hz werden nach VESA CVT-RB übertragen.

Innerhalb der genannten Rahmenparameter sind beliebige Bildwiederholraten und Auflösungen möglich. Welche Bildschirmmodi zur Auswahl stehen, hängt maßgeblich von der Grafikkarte, dem installierten Gerätetreiber sowie dem Betriebssystem und dem angeschlossenen Monitor ab.

Die vom Rechner an das Rechnermodul (*FIBREVision*-CPU) übertragenen Bilddaten werden mit dem gleichen Timing an den Monitor des entfernten Arbeitsplatzes weitergegeben. Frequenzen und Bildlage des Signals am Rechnermodul entsprechen somit jenen des Grafikkartenausgangs.

**HINWEIS:** Einige Grafikkarten unterscheiden bei der Erstellung des Videosignals nach digitaler und analoger Ausgabe. Solche Grafikkarten erzeugen digital ausgegebene Bildsignale zum Teil mit nicht-standardisierten Timings. Derartige Timings weichen von den Vorgaben des Bildschirms ab, um die Frequenzen der digitalen Signale zu reduzieren.

Auf das *FIBREVision*-System und digital angeschlossene Bildschirme hat dies üblicherweise keine Auswirkung. Analog angeschlossene Bildschirme können aufgrund des nicht-standardisierten Timings die Bildgröße und die Bildlage möglicherweise nicht korrekt wiedergeben.

### <span id="page-17-1"></span><span id="page-17-0"></span>DDC-Weiterleitung mit Cache-Funktion

Das *FIBREVision*-System unterstützt *Enhanced-DDC* (Enhanced Display Data Channel), um die Eigenschaften des am Arbeitsplatzmoduls (*FIBREVision-CON*) angeschlossenen Monitors auszulesen und an den Rechner weiterzuleiten. Diese Eigenschaften umfassen beispielsweise Informationen über die bevorzugte Auflösung und die unterstützten Frequenzen des Monitors.

Damit der am Rechnermodul (*FIBREVision-CPU*) angeschlossene Rechner schon während des Bootvorgangs Zugriff auf die Eigenschaften des entfernten Monitors hat, ist eine Cache-Funktion in das System integriert. Auch wenn das Rechner- oder das Arbeitsplatzmodul ausgeschaltet oder nicht miteinander verbunden sind, stehen entweder die Eigenschaften des zuletzt angeschlossenen Monitors oder die Werksvorgabe im *FIBREVision*-System zu Verfügung.

Üblicherweise werden die DDC-Informationen des Monitors unverändert an den Rechner weitergeleitet. Stellt das *FIBREVision*-System aber fest, dass sich die Informationen des Monitors nicht vollständig auslesen lassen oder diese unzulässige Einträge enthalten, werden die Informationen vervollständigt oder korrigiert.

# <span id="page-18-1"></span><span id="page-18-0"></span>Statusanzeigen

Die LEDs an den Frontseiten des Rechner- sowie des Arbeitsplatzmoduls geben Ihnen die Möglichkeit, den Betriebsstatus jederzeit zu kontrollieren.

# Statusanzeigen am Rechnermodul

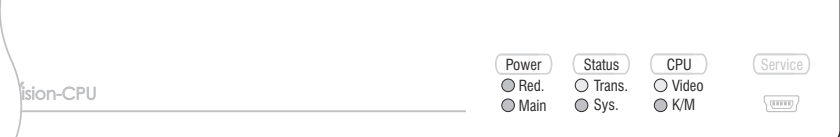

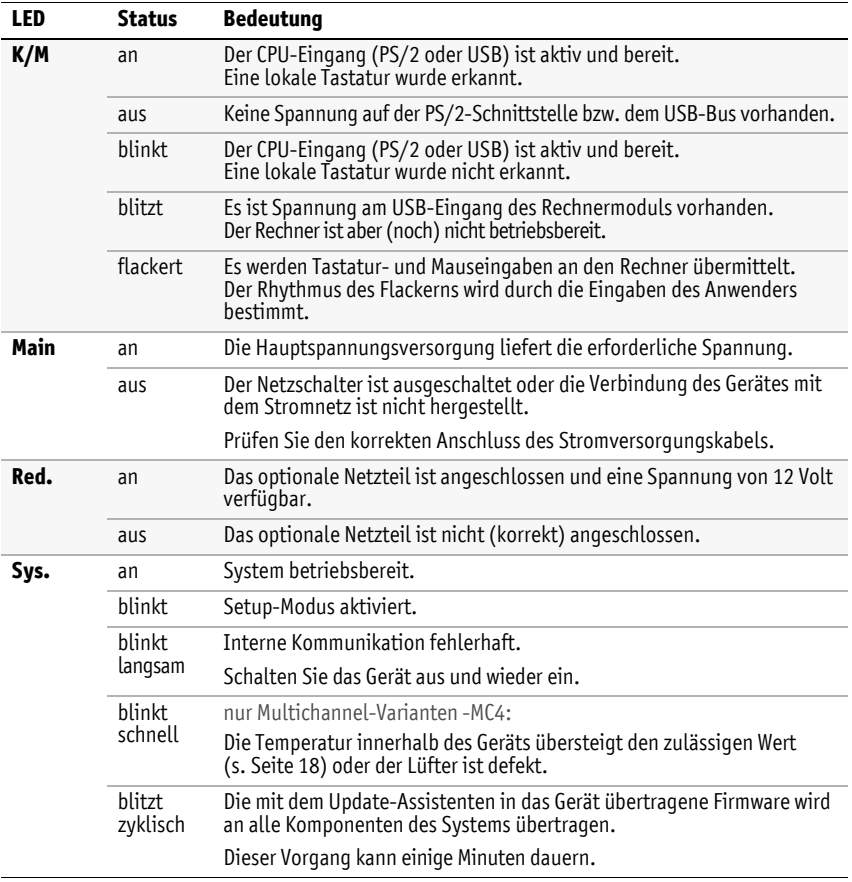

 $\sqrt{}$ 

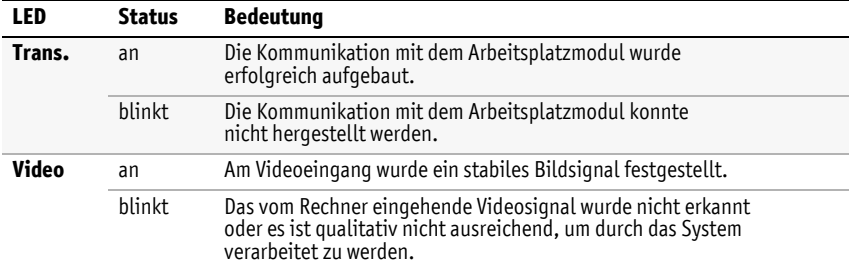

# Statusanzeigen am Arbeitsplatzmodul

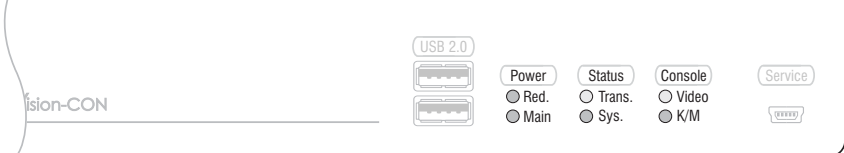

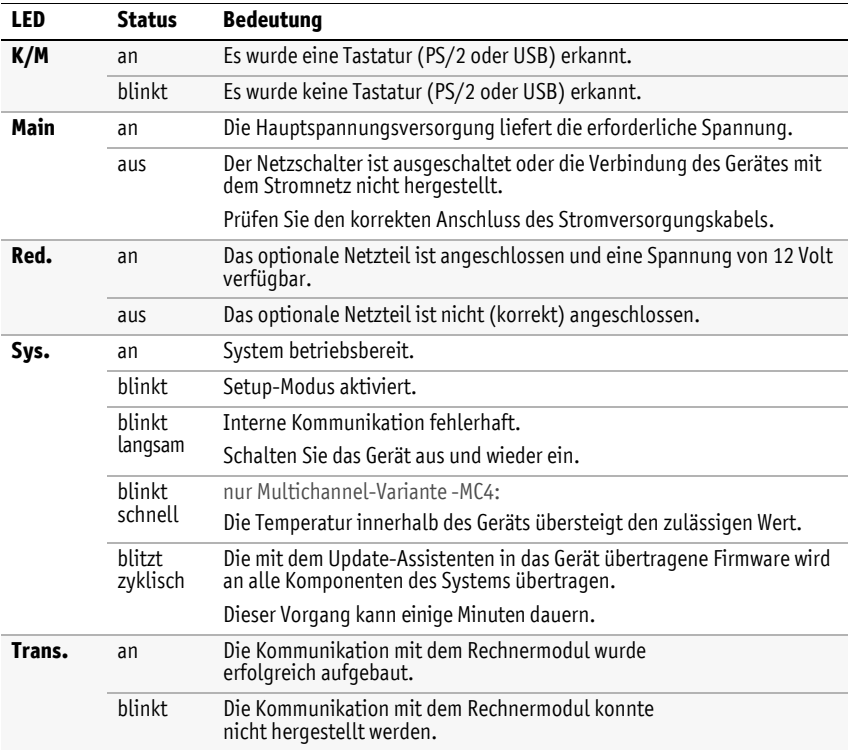

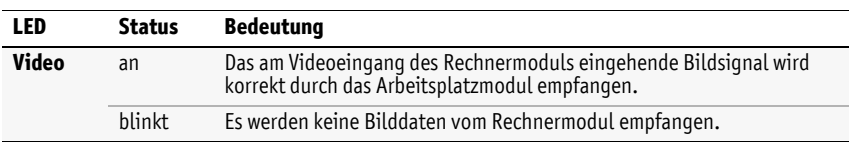

# <span id="page-21-2"></span><span id="page-21-0"></span>Technische Daten

# <span id="page-21-1"></span>Allgemeine Eigenschaften

#### **FIBREVISION-USB 2.0-SERIE**

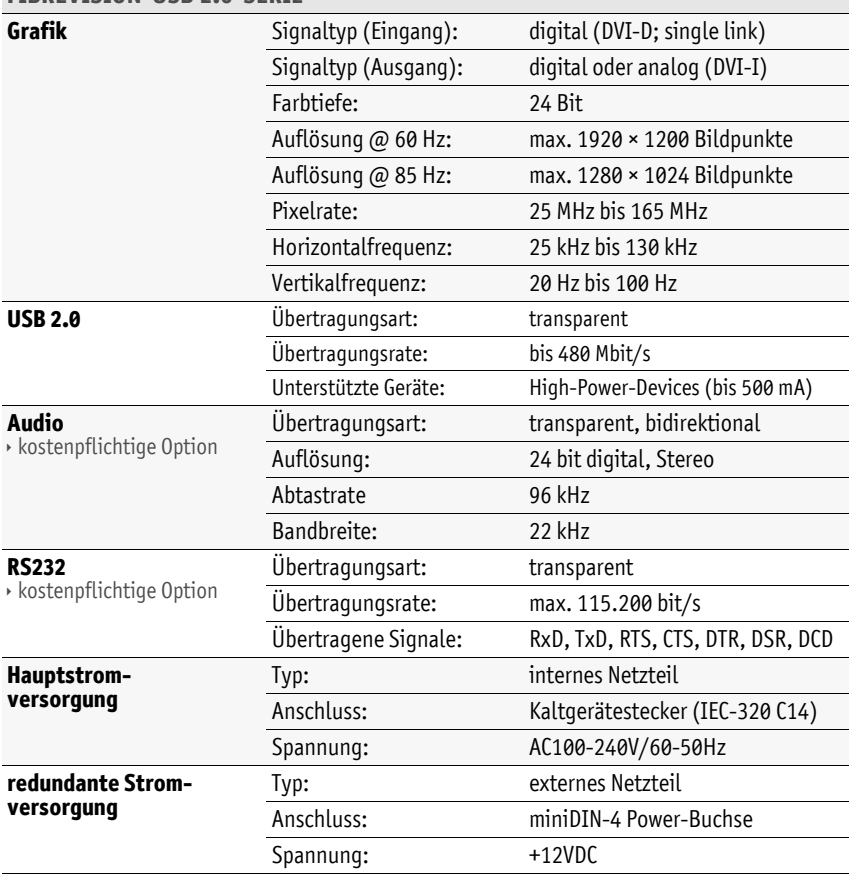

# <span id="page-22-0"></span>Individuelle Eigenschaften der Module

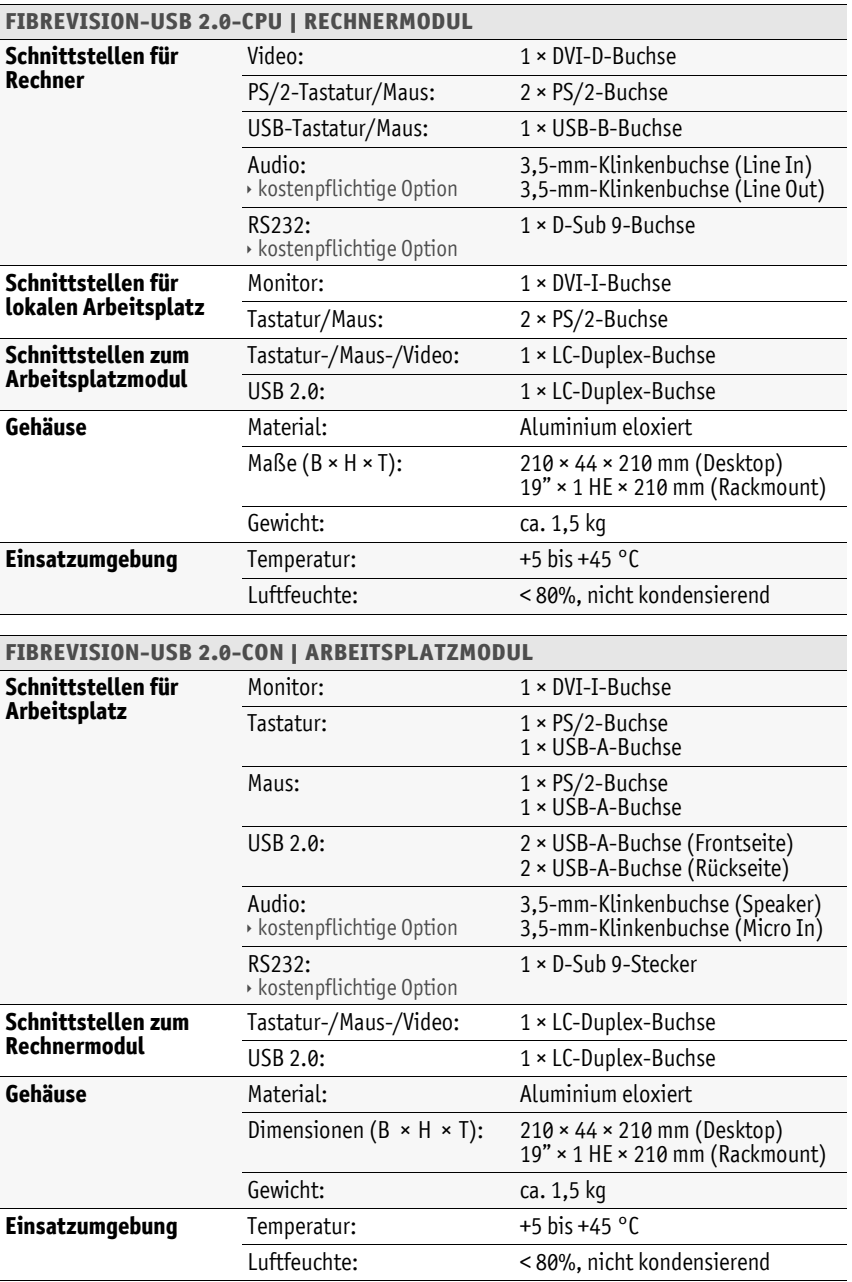

G&D FIBREVision-USB 2.0 · **20**

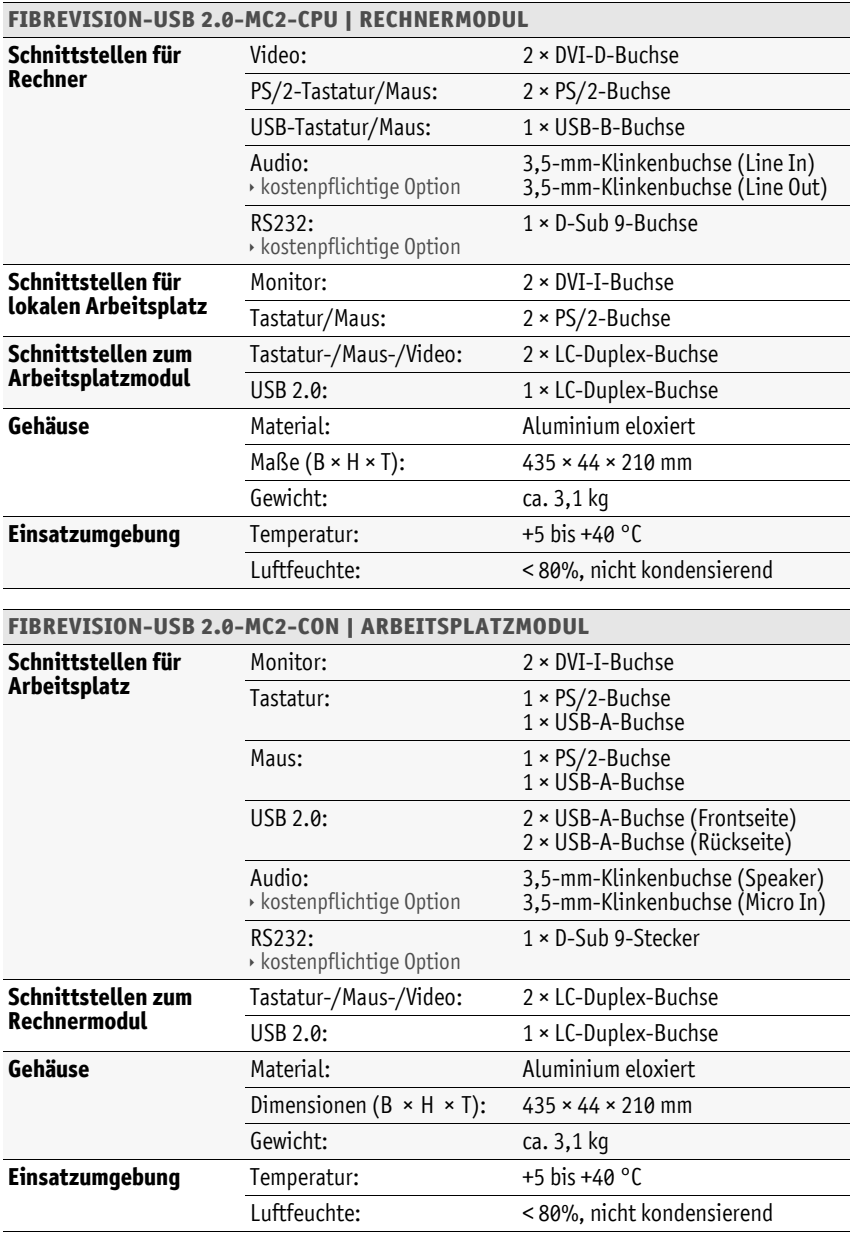

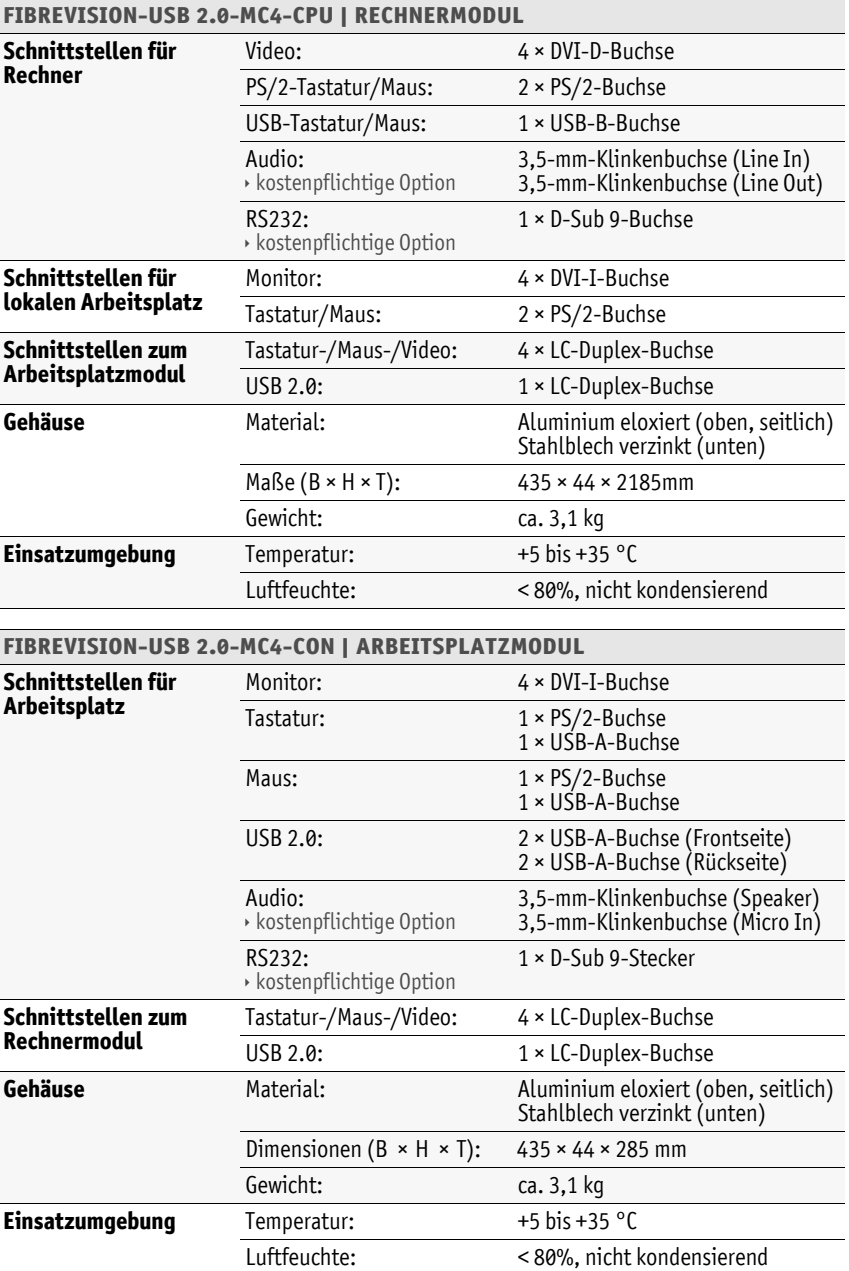

### <span id="page-25-0"></span>Strom- und Leistungsaufnahme

#### Stromaufnahme (max.)

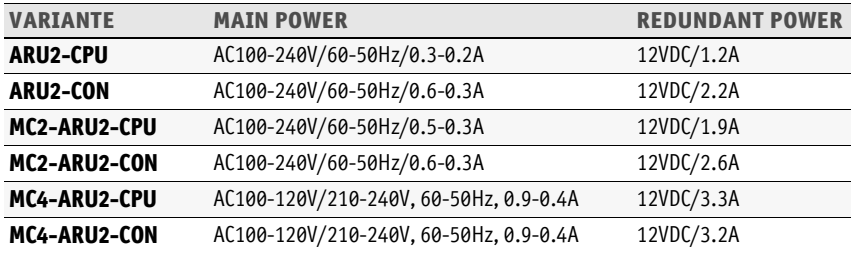

#### Leistungsaufnahme (max.)

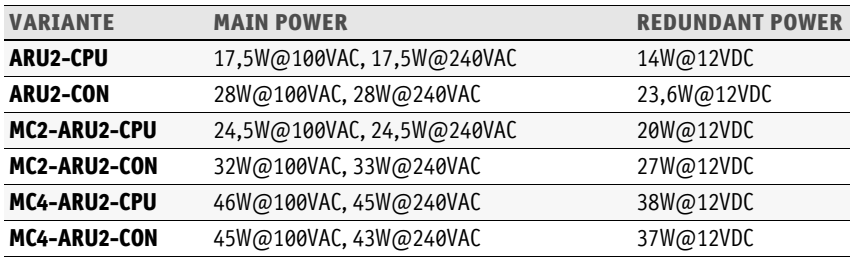

# <span id="page-26-0"></span>Eigenschaften der Übertragungsmodule

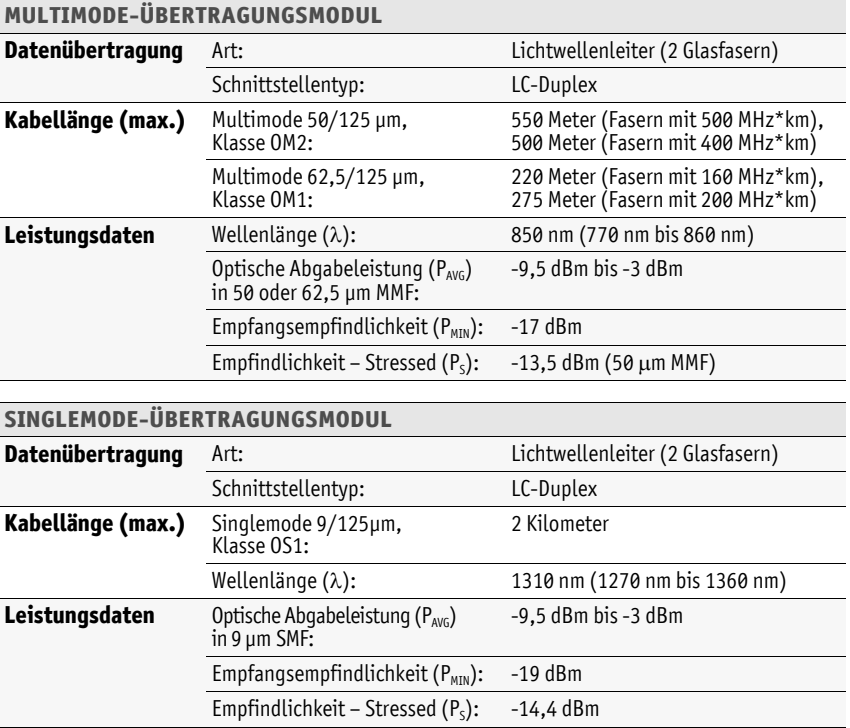

#### About this manual

This manual has been carefully compiled and examined to the state-of-the-art.

G&D neither explicitly nor implicitly takes guarantee or responsibility for the quality, efficiency and marketability of the product when used for a certain purpose that differs from the scope of service covered by this manual.

For damages which directly or indirectly result from the use of this manual as well as for incidental damages or consequential damages, G&D is liable only in cases of intent or gross negligence.

#### Caveat Emptor

G&D will not provide warranty for devices that:

- Are not used as intended.
- Are repaired or modified by unauthorized personnel.
- Show severe external damages that was not reported on the receipt of goods.
- Have been damaged by non G&D accessories.

G&D will not be liable for any consequential damages that could occur from using the products.

#### Proof of trademark

All product and company names mentioned in this manual, and other documents you have received alongside your G&D product, are trademarks or registered trademarks of the holder of rights.

© Guntermann & Drunck GmbH 2011. All rights reserved.

Version 1.20 – 23/05/2011 Firmware: 1.9.006cpu; 1.8.004con

Guntermann & Drunck GmbH Dortmunder Str. 4a 57234 Wilnsdorf

Germany

Phone +49 2739 8901-100 Fax +49 2739 8901-120

http://www.GDsys.de sales@GDsys.de

# **Contents**

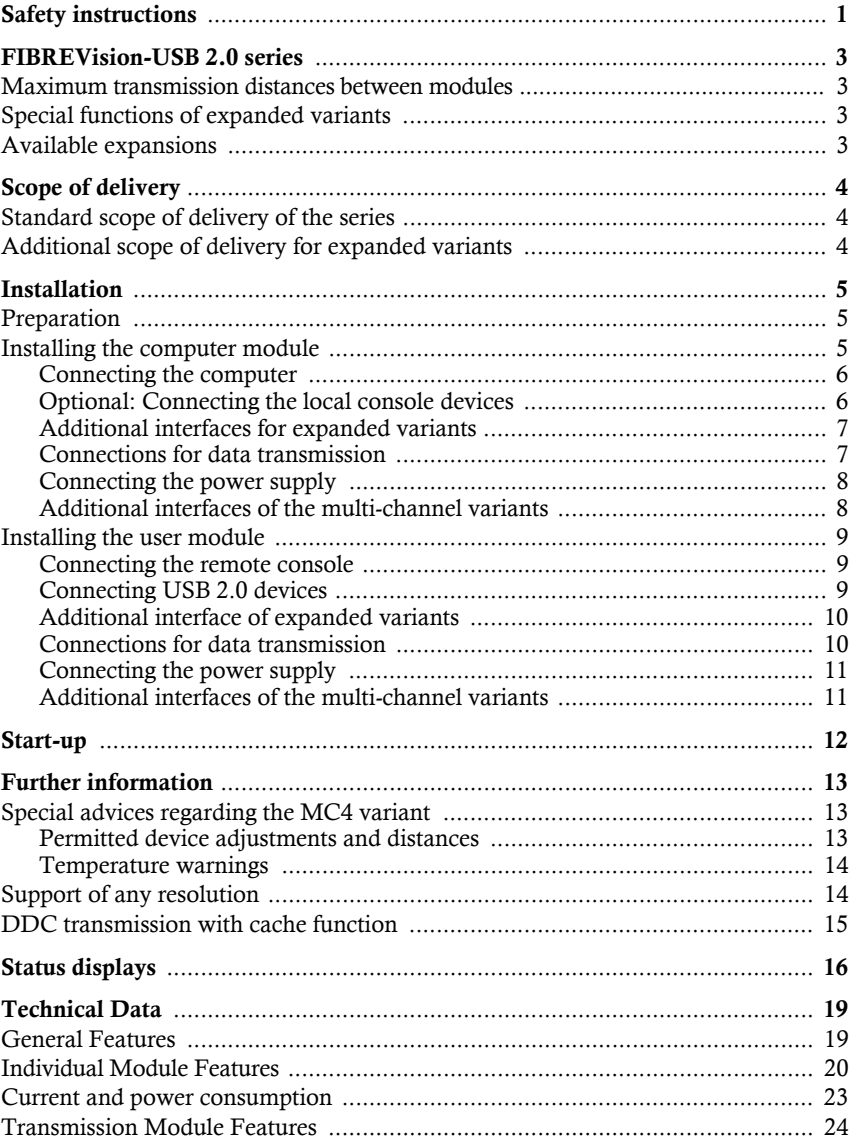

# <span id="page-29-0"></span>Safety instructions

Please read the following safety instructions carefully before you start operating the G&D product. The instructions well help in avoiding damages to the product and in preventing possible injuries.

Keep this manual handy for all persons who will be using this product.

Follow all warnings or operating instructions which are on the device or stated in this user manual.

- $\triangle$  Disconnect the main power plug or the power supply before installation Before installation, ensure that the device has been disconnected from the power source. Disconnect the main power plug or the power supply of the device.
- $\triangle$  Ensure constant access to the power plugs

During the installation of the devices, ensure that the power plugs remain accessible.

- $\triangle$  Do not cover the ventilation openings Ventilation openings prevent the device from overheating. Do not cover them.
- $\triangle$  Ensure proper installation position

For reasons of electric safety, the device has to be installed upright and horizontally.

 $\triangle$  Avoid tripping hazards

Avoid tripping hazards while laying cables.

- $\triangle$  Only use a grounded voltage source Operate this device by using a grounded voltage source.
- $\triangle$  Use only the provided G&D power pack

Operate this device with the provided G&D power pack or with the power pack listed in the manual.

 $\triangle$  Operate the device only in designated areas.

The devices are designed for indoor use. Avoid exposure to extreme cold, heat or humidity.

#### Special instructions for dealing with laser technology

The devices of the *FIBREVision* series use components with laser technology which comply with laser class 1.

They meet the requirements according to DIN EN 60825-1:2001-11, IEC 60825-1 as well as U.S. CFR 1040.10 and 1040.11.

```
LASER CLASS 1
DIN EN 60825-1:2001-11
```
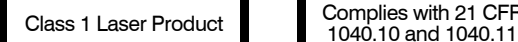

Complies with 21 CFR

Mind the following advices when dealing with laser beams:

#### <span id="page-30-0"></span> $\triangle$  Avoid eye contact with laser beam

Although class 1 laser are considered nonhazardous, direct eye contact should be avoided. Do *not* stare into the beam or view directly with optical instruments.

#### <span id="page-30-1"></span> $\triangle$  Always connect optical connections or cover them with protection caps

Optical connections of the *Transmission* socket as well as cable plugs must always be covered with a connector or a protection cap.

#### <span id="page-30-2"></span> $\triangle$  Only use G&D certified transmission modules

It is not allowed to use transmission modules that do not comply with laser class 1 according to DIN EN 60825-1:2001-11. By applying such modules, the compliance of the given instructions and recommendations for laser safety cannot be guaranteed.

The guarantee of complying with all relevant instructions can only be given by applying original components. The devices must therefore ony be operated G&D certified transmission modules.

# <span id="page-31-0"></span>FIBREVision-USB 2.0 series

KVM extenders of the *FIBREVision-USB 2.0* series transmit signals of keyboard, mouse and USB devices as well as video signals between console and remote computer.

A *FIBREVision* system consists of two main components:

 **Computer module:** The computer to be operated is connected to the computer module (*FIBREVision-CPU*).

In addition to the remote console, an optional *local* console can be installed at the computer module.

 **User module:** The devices of the *remote* console (monitor, keyboard, mouse, and USB devices) are connected to the user module (*FIBREVision-CON*).

Fibre optics are used to connect computer module and user module.

#### <span id="page-31-1"></span>Maximum transmission distances between modules

The maximum cable length depends on the applied fibre optics:

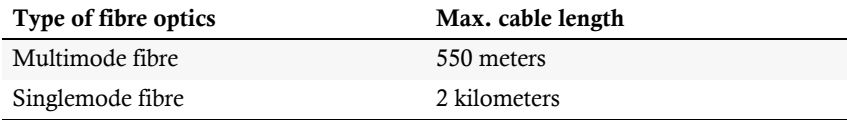

**Table 1: Overview of the maximum transmission lengths of different signal types**

**NOTE:** KVM extenders of the *FIBREVision-USB 2.0* series are available as multimode or singlemode variants.

### <span id="page-31-2"></span>Special functions of expanded variants

- **Audio:** *Audio transmission* (only available in combination with *RS232* option) enables the bidirectional transmission of audio signals between remote console and computer.
- **RS232:** *RS232 transmission* (only available in combination with *Audio* option) enables the connection of external serial devices to the user module. User module and computer module transmit the signals of external devices in a transparent way from device to computer.

### <span id="page-31-3"></span>Available expansions

 **FIBRE-Power:** The *FIBRE-Power* expansion allows you to operate the *ATX-Power* and *Reset* buttons of the computer at the remote console.

# <span id="page-32-0"></span>Scope of delivery

### <span id="page-32-1"></span>Standard scope of delivery of the series

- 1 × Computer module (*FIBREVision-CPU*)
- 1 × User module (*FIBREVision-CON*)
- 2 × Power cable (*PowerCable-2 Standard*)
- $\blacksquare$  1 × Video cable (*DVI-D-SL-M/M-2*)
- $\blacksquare$  1 × PS/2 twin cable (*Twin-PS/2-M/M-2*)
- 2 × USB device cable (*USB-AM/BM-2*)
- 1 × Service cable (*Update-Cable-2*)
- $\blacksquare$  1 × Installation guide
- $\blacksquare$  1 × Operating guide

# <span id="page-32-2"></span>Additional scope of delivery for expanded variants

The scope of delivery for expanded variants of the *FIBREVision* series *additionally* includes the cables that are listed below.

#### Variants with audio and RS232 transmission

- 2 × Audio cable (*Audio-M/M-2*)
- 1 × serial connection cable (*RS232-M/F-2*)

#### Additional scope of delivery for multi-channel variants

Multi-channel variants of the series include a *separate* video cable for *each* video channel. *FIBREVision*-MC2 variants, for example, are shipped with two video cables.

**NOTE:** The scope of delivery of *multi-channel devices* provides several rackmount sets (19" RM-Set-435) in order to install the devices to a 19" rack. The devices can either be installed with the front panel or the back panel facing forwards.

*Single-channel devices* are available as desktop or as rackmount variant. Rackmount variants must be installed to the rack with the front panel facing forwards.

# <span id="page-33-0"></span>Installation

**IMPORTANT:** The devices use components with laser technology which comply with laser class 1.

They meet the requirements according to DIN EN 60825-1:2001-11, IEC 60825-1 as well as U.S. CFR 1040.10 and 1040.11.

Please consider the following safety guidelines regarding this matter:

- *[Avoid eye contact with laser beam](#page-30-0)* on page 2
- *[Always connect optical connections or cover them with protection caps](#page-30-1)* on page 2
- *[Only use G&D certified transmission modules](#page-30-2)* on page 2

## <span id="page-33-1"></span>Preparation

**NOTE:** When installing the devices, please make sure to only place a maximum of three devices directly on top of each other. This way, the devices are still provided with enough air and mutual thermal interference can be avoided. After having installed three devices, provide for a distance of at least 2 cm.

- 1. The ambient temperature limit close to the devices must neither be exceeded [\(see](#page-47-2)  *[Technical Data](#page-47-2)* on page 19) nor influenced by other devices.
- 2. Turn the computer to be connected to the KVM extender off and unplug the cables of monitor, keyboard and mouse from their interfaces.
- 3. Put the computer module (*FIBREVision-CPU*) close to the computer. Remember that the maximum cable length between the computer module and the computer to be connected must not exceed five meters.
- 4. Put the user module (*FIBREVision-CON*) close to the remote console. Remember that the maximum cable length between the user module and the console devices must not exceed five meters.
- 5. Place the supplied cables ready for installation.

### <span id="page-33-2"></span>Installing the computer module

The computer, whose signals are transmitted to the remote console, is connected to the *FIBREVision-CPU* computer module. A local console can also be connected to the computer module.

**ADVICE:** Preferably connect the cables block by block and from bottom to top. This way, already connected cables do not block the view on interface descriptions.

#### <span id="page-34-0"></span>Connecting the computer

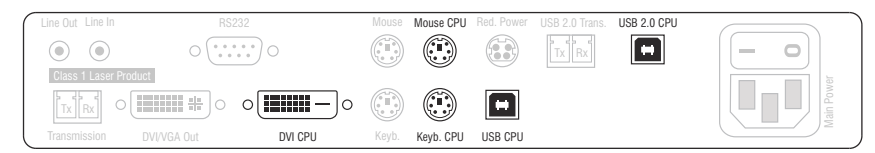

**DVI CPU:** Use the *DVI-D-SL-M/M-2* cable to connect the computer's digital video output to this interface.

**NOTE:** Mouse and keyboard signals can *either* be transmitted to the computer via PS/2 or USB interfaces.

**Keyb. CPU:** Use the purple plug of the PS/2 twin cable to connect the computer's PS/2 keyboard interface to this interface.

**Mouse CPU:** Use the green plug of the PS/2 twin cable to connect the computer's PS/2 mouse interface to this interface.

**USB CPU:** Use the *USB-AM/BM-2* cable to connect the computer's USB interface to this interface.

**USB 2.0 CPU:** Use the *USB-AM/BM-2* cable to connect one of the computer's »High-Power« USB interfaces to this interface.

#### <span id="page-34-1"></span>Optional: Connecting the local console devices

It is also possible to install an optional console at the computer module.

Connect keyboard, mouse and monitor of the local console to the highlighted interfaces in the image below.

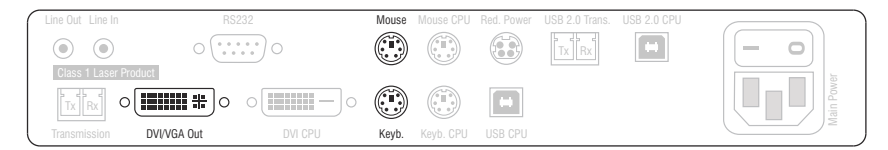

**DVI/VGA Out:** Connect the local console monitor to this interface.

If the monitor provides an analog VGA input, connect an optional adapter to this interface. Afterwards, connect the monitor's VGA cable to the adapter.

**Keyb.:** Connect the PS/2 keyboard of the local console to this interface.

**Mouse:** Connect the PS/2 mouse of the local console to this interface.

English

#### <span id="page-35-0"></span>Additional interfaces for expanded variants

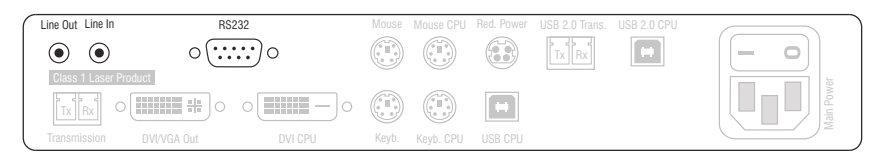

**Line Out:** Use the *Audio-M/M-2* cable to connect the computer's Line In interface to this interface.

**Line In:** Use the *Audio-M/M-2* cable to connect the computer's Line Out interface to this interface.

**RS232:** Use the *RS232-M/F-2* cable to connect one of the computer's 9-pin serial interfaces to this interface.

#### <span id="page-35-1"></span>Connections for data transmission

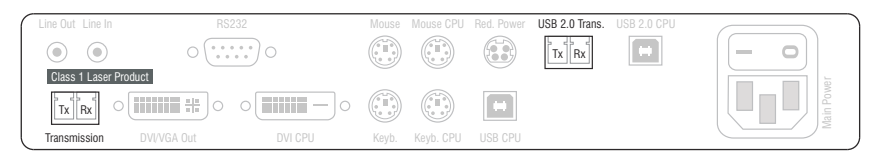

**IMPORTANT:** The device uses components with laser technology which comply with laser class 1. Although class 1 lasers are usually not considered dangerous, please avoid direct eye contact for your own safety.

Do not use optical instruments to look into the beam!

**NOTE:** Remove the protection caps from the *Transmission* interface and the cable plugs.

**Transmission – Tx:** Insert the LC plug of a fibre optic cable.

Connect the other end of the cable to the *Transmission – Rx* interface of the user module.

**Transmission – Rx:** Insert the LC plug of a fibre optic cable.

Connect the other end of the cable to the *Transmission –Tx* interface of the user module.

**NOTE:** Remove the protection caps from the *Transmission* interface and the cable plugs.

**USB 2.0 Trans. – Tx:** Insert the LC plug of a fibre optic cable.

Connect the other end of the cable to the *USB 2.0 Trans. – Rx* interface of the user module.

**USB 2.0 Trans. – Rx:** Insert the LC plug of a fibre optic cable.

Connect the other end of the cable to the *USB 2.0 Trans. – Tx* interface of the user module.

#### <span id="page-36-0"></span>Connecting the power supply

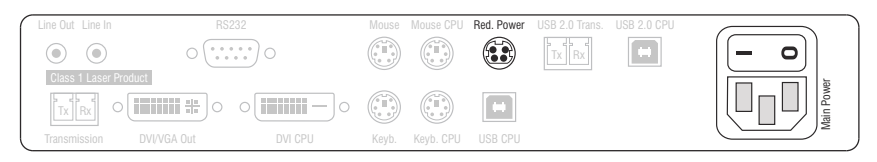

**Main Power:** Connect the supplied power cable to this interface.

**Red. Power:** Use this socket to connect an optional power pack, which enables a second, redundant power supply.

#### <span id="page-36-1"></span>Additional interfaces of the multi-channel variants

**NOTE:** For each additional video channel, the multi-channel variants of the computer module are additionally provided with the interfaces listed below.

The interfaces of each channel are located next to each other. The names of the interfaces show the channel number.

**NOTE:** Remove the protection caps from the *Transmission* interface and the cable plugs.

**Transmission x – Tx:** Insert the LC plug of a fibre optic cable. Connect the other end of the cable to the *Transmission x – Rx* interface of the user module.

**Transmission x – Rx:** Insert the LC plug of a fibre optic cable. Connect the other end of the cable to the *Transmission*  $x \cdot - Rx$  interface of the user module.

**DVI CPU x:** Use the *DVI-D-SL-M/M-2* cable to connect the computer's digital video output to this interface.

**DVI/VGA Out x:** Connect the local console monitor to this interface.

If the monitor provides an analog VGA input, connect an optional adapter to this interface. Afterwards, connect the monitor's VGA cable to the adapter.

### <span id="page-37-0"></span>Installing the user module

#### <span id="page-37-1"></span>Connecting the remote console

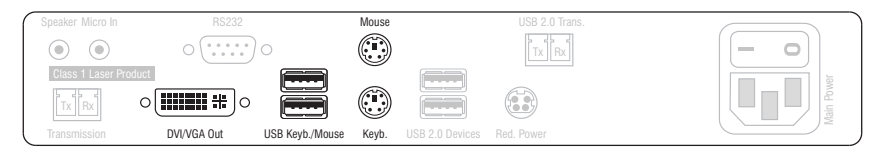

**DVI/VGA Out:** Connect the local console monitor to this interface.

If the monitor provides an analog VGA input, connect an optional adapter to this interface. Afterwards, connect the monitor's VGA cable to the adapter..

**NOTE:** Mouse and keyboard of the remote console can either be PS/2 *or* USB devices.

**USB Keyb./Mouse:** Connect a USB keyboard and/or mouse to this interface. **Keyb.:** Connect the PS/2 keyboard of the local console to this interface.

**Mouse:** Connect the PS/2 mouse of the local console to this interface.

#### <span id="page-37-2"></span>Connecting USB 2.0 devices

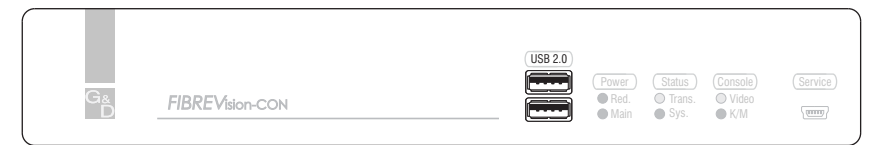

**USB 2.0:** Connect up to two USB devices to the front panel.

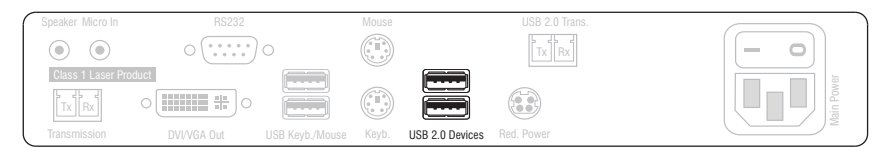

**USB 2.0 Devices:** Connect up to two USB devices to the front panel.

The computer that is connected to the *FIBREVision-CPU* computer module can use these USB devices as well as the devices that are directly connected to the computer.

#### <span id="page-38-0"></span>Additional interface of expanded variants

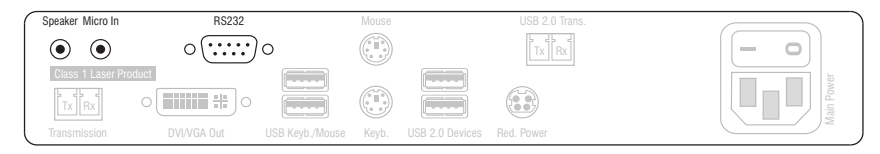

**Speaker:** Connect the console speakers to this interface.

**Micro In:** Connect a microphone to this interface.

**RS232:** Connect the serial end device to this interface.

#### <span id="page-38-1"></span>Connections for data transmission

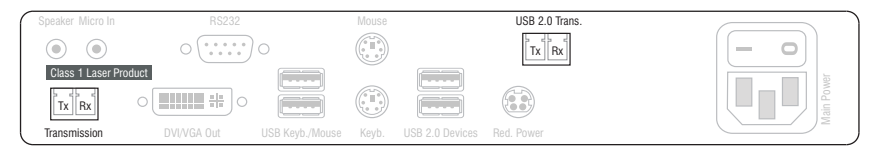

**IMPORTANT:** The device uses components with laser technology which comply with laser class 1. Although class 1 lasers are usually not dangerous considered, please avoid direct eye contact for your own safety.

Do not use optical instruments to look into the beam!

**NOTE:** Remove the protection caps from the *Transmission* interface and the cable plugs.

**Transmission – Tx:** Insert the LC plug of a fibre optic cable.

Connect the other end of the cable to the *Transmission – Rx* interface of the computer module.

**Transmission – Rx:** Insert the LC plug of a fibre optic cable.

Connect the other end of the cable to the *Transmission – Rx* interface of the computer module.

**NOTE:** Remove the protection caps from the *Transmission* interface and the cable plugs.

**USB 2.0 Trans. – Tx:** Insert the LC plug of a fibre optic cable.

Connect the other end of the cable to the *USB 2.0 Trans. – Rx* interface of the computer module.

**USB 2.0 Trans. – Rx:** Insert the LC plug of a fibre optic cable.

Connect the other end of the cable to the *USB 2.0 Trans. – Tx* interface of the computer module.

#### <span id="page-39-0"></span>Connecting the power supply

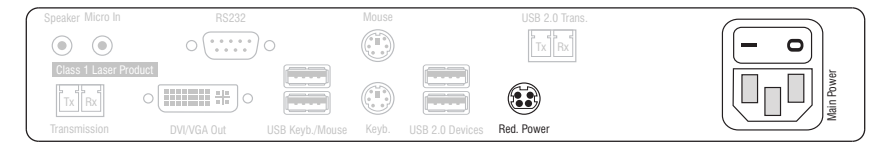

**Main Power:** Connect the supplied power cable to this interface.

**Red. Power:** Use this socket to connect an optional power pack, which enables a second, redundant power supply.

#### <span id="page-39-1"></span>Additional interfaces of the multi-channel variants

**NOTE:** For each additional video channel, the multi-channel variants of the user module are additionally provided with the interfaces listed below.

The interfaces of each channel are located next to each other. The interfaces are provided with the numbers of the channels.

**NOTE:** Remove the protection caps from the *Transmission* interface and the cable plugs.

**Transmission x – Tx:** Insert the LC plug of a fibre optic cable.

Connect the other end of the cable to the *Transmission*  $rx \cdot -Rx$  interface of the computer module.

**Transmission**  $x \cdot - Rx$ : Insert the LC plug of a fibre optic cable.

Connect the other end of the cable to the *Transmission*  $rx \rightarrow Tx$  interface of the computer module.

**DVI/VGA Out x:** Connect the local console monitor to this interface.

If the monitor provides an analog VGA input, connect an optional adapter to this interface. Afterwards, connect the monitor's VGA cable to the adapter.

#### Start-up

# <span id="page-40-0"></span>Start-up

After the *FIBREVision* system has been properly installed, it can be immediately put into operation.

Mind the following activation sequence when initiating the system for the first time:

- 1. Turn the user module (*FIBREVision-CON*) on.
- 2. Turn the computer module (*FIBREVision-CPU*) on.
- 3. Turn on the computer that is connected to the computer module.

**NOTE:** The recommended activation sequence ensures that the *FIBREVision* system is able to read out the features of the connected monitor and transmit them to the computer (see *[DDC transmission with cache function](#page-43-1)* on page 15).

After the system has been switched on, the LEDs on the front panel of both the computer module and the user module show the system's operating status. For further advices on this topic, see the chapter *[Status displays](#page-44-1)* on page 16 ff.

# <span id="page-41-0"></span>Further information

### <span id="page-41-1"></span>Special advices regarding the MC4 variant

#### <span id="page-41-2"></span>Permitted device adjustments and distances

Please mind the following advices regarding the proper installation and the minimum distances of the devices as well as the additional advices:

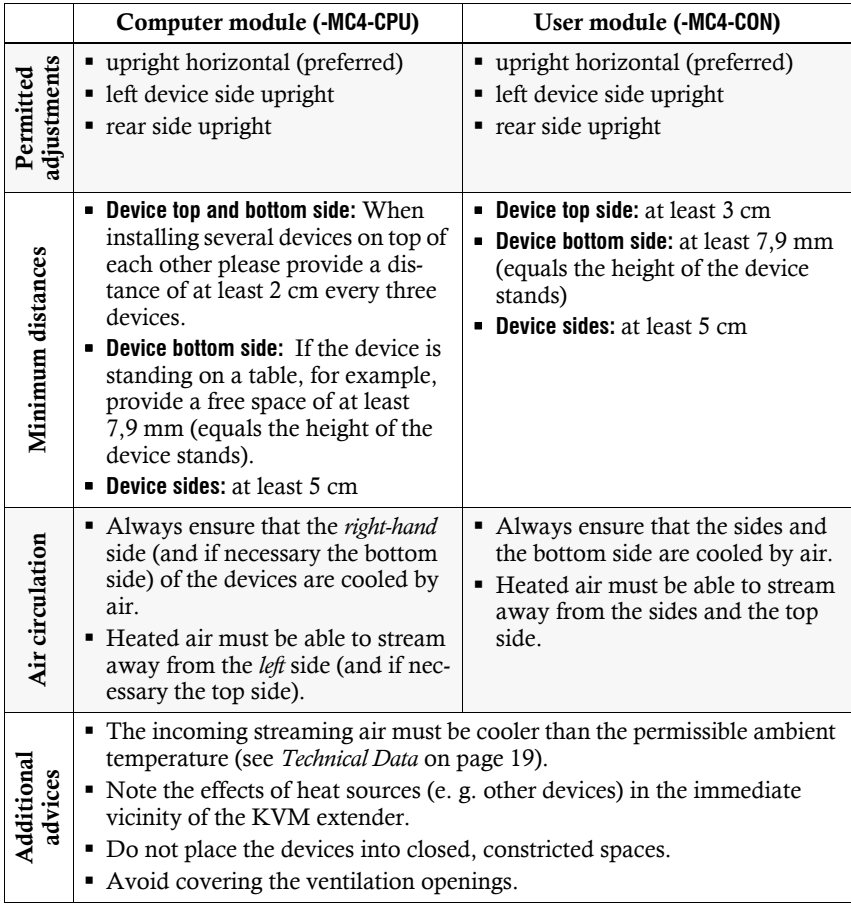

#### <span id="page-42-0"></span>Temperature warnings

The temperature in both the user module and the computer module of the *FIBREVision-USB 2.0-MC4* variant is permanently monitored.

**IMPORTANT:** To protect the device from overheating, the video signal of the channels 2 to 4 is switched off when the temperature reaches the critical value!

Before the temperature reaches the critical value, the user is warned by several alarm signals:

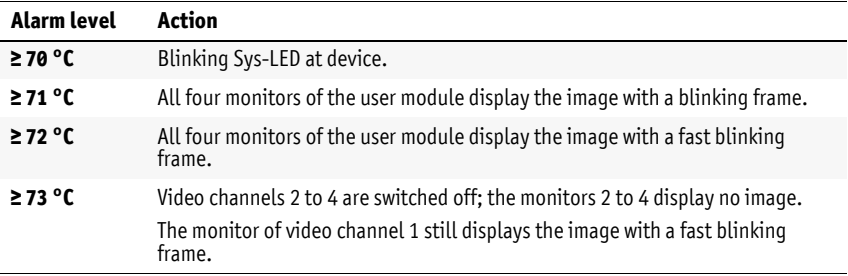

### <span id="page-42-1"></span>Support of any resolution

The *FIBREVision* system usually supports all resolutions that can be transmitted through a single link interface according to DVI specification 1.0. This especially applies for the pixel rate which can be between 25 MHz and165 MHz.

Common timing standards such as VESA DMT and VESA SMT transmit resolutions between  $640 \times 480$  pixels at 60 Hz and  $1600 \times 1200$  pixels at 60 Hz.  $1920 \times 1200$  pixels at 60 Hz are transmitted according to VESA CVT-RB.

Almost any refresh rate and resolution within the technical constraints can be transmitted. The available display modes are largely dependent on the applied graphics card, graphics driver, operating system and connected monitor.

The image data that are transmitted from the computer to the computer module (*FIBREVision*-CPU) are forwarded to the monitor of the remote console with the same timing. Frequencies and the signal's image position at the computer module correspond to those at the graphics output.

**NOTE:** When generating the video signal, some graphics cards differentiate between digital and analog output. Such graphics cards put out digital image signals with partly non-standardised timings. Such timings do not comply with the monitor's default to reduce the frequencies of digital signals.

This usually has no affect on the *FIBREVision* system and the digitally connected displays. Due to the non-standardised timing, however, analog monitors might not be able to display both image size and image position properly.

### <span id="page-43-1"></span><span id="page-43-0"></span>DDC transmission with cache function

The *FIBREVision* system supports *Enhanced-DDC* (Enhanced Display Data Channel) to read out data from the monitor that is connected to the computer module (*FIBREVision*-CON) and transmit the data to the computer. This data includes information regarding the preferred resolution and the supported monitor frequencies.

The system provides an integrated cache function. This way the computer that is connected to the computer module (*FIBREVision*-CPU) can already access the remote monitor during the booting process. Even if the computer module or the user module are turned off or the devices are not interconnected, the properties of the most recently connected monitor or a default data block are provided in the *FIBREVision* system.

The DDC information of the monitor are transmitted one-to-one. In case, the *FIBREVision* system determines that the display cannot be read without errors or that the entries are invalid, the information are completed or corrected.

# <span id="page-44-1"></span><span id="page-44-0"></span>Status displays

The LEDs on the front panel of computer and user module enable you to control the operational status at any time.

### Status displays at the computer module

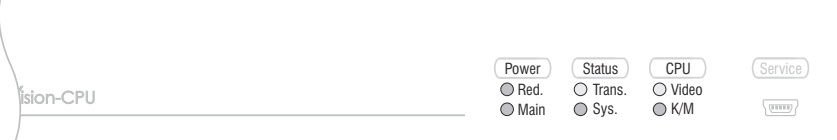

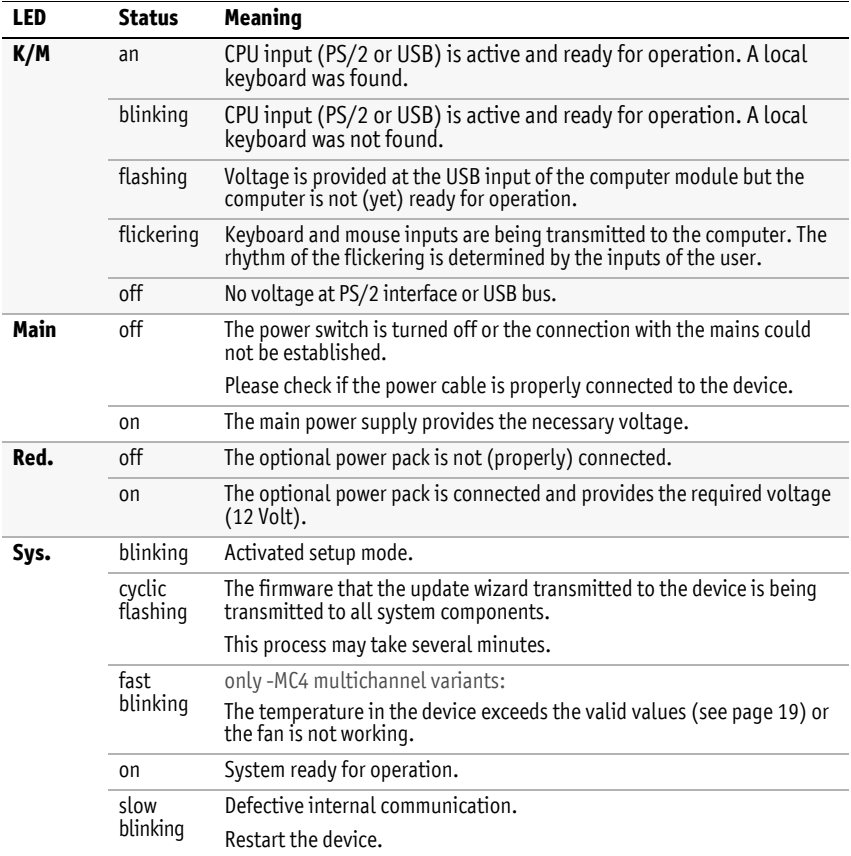

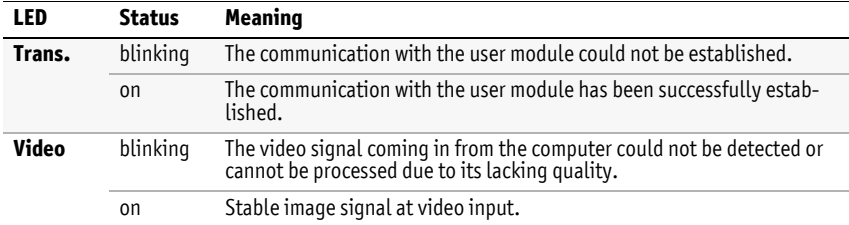

# Status displays at the user module

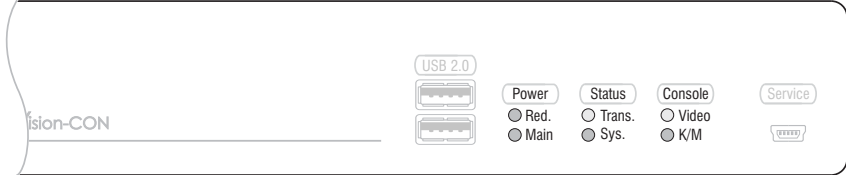

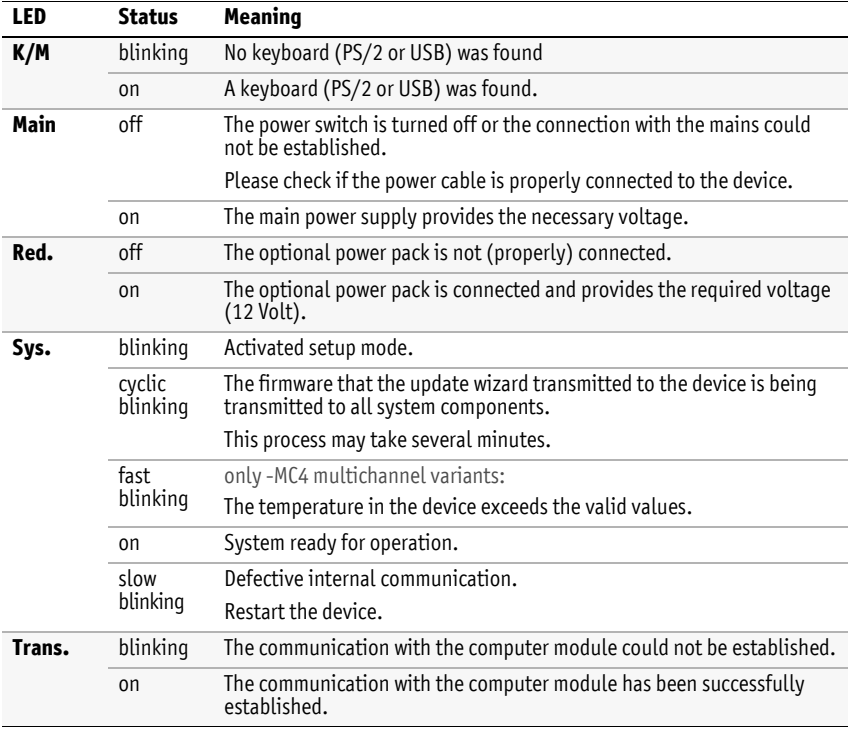

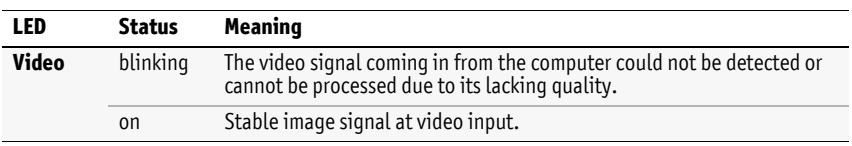

# <span id="page-47-2"></span><span id="page-47-0"></span>Technical Data

### <span id="page-47-1"></span>General Features

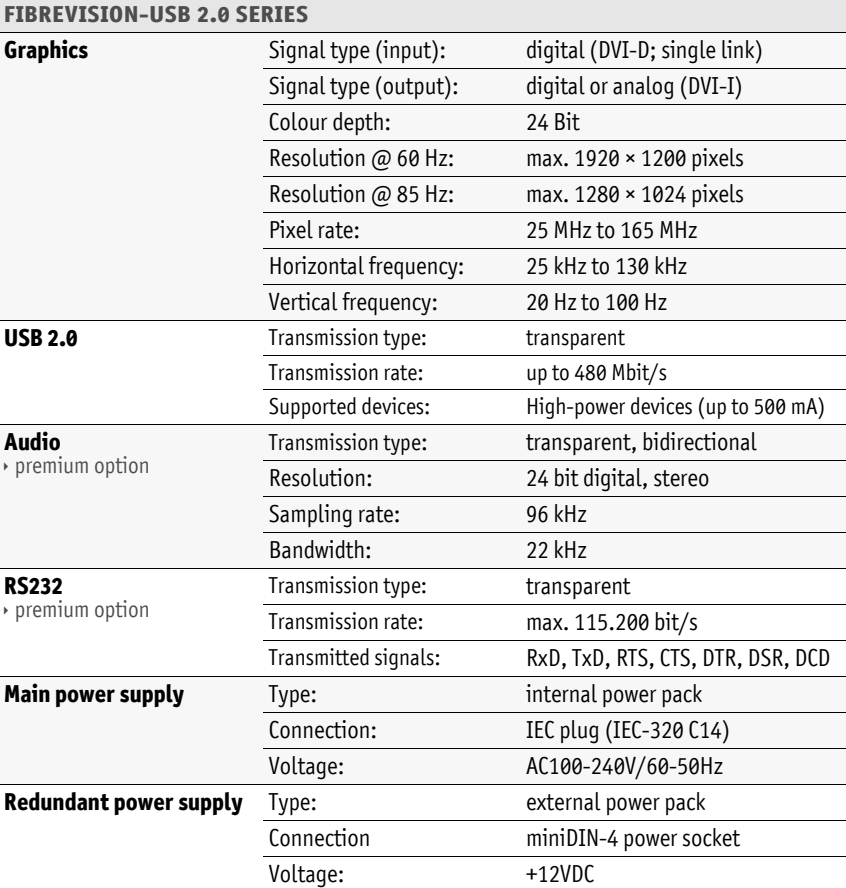

# <span id="page-48-0"></span>Individual Module Features

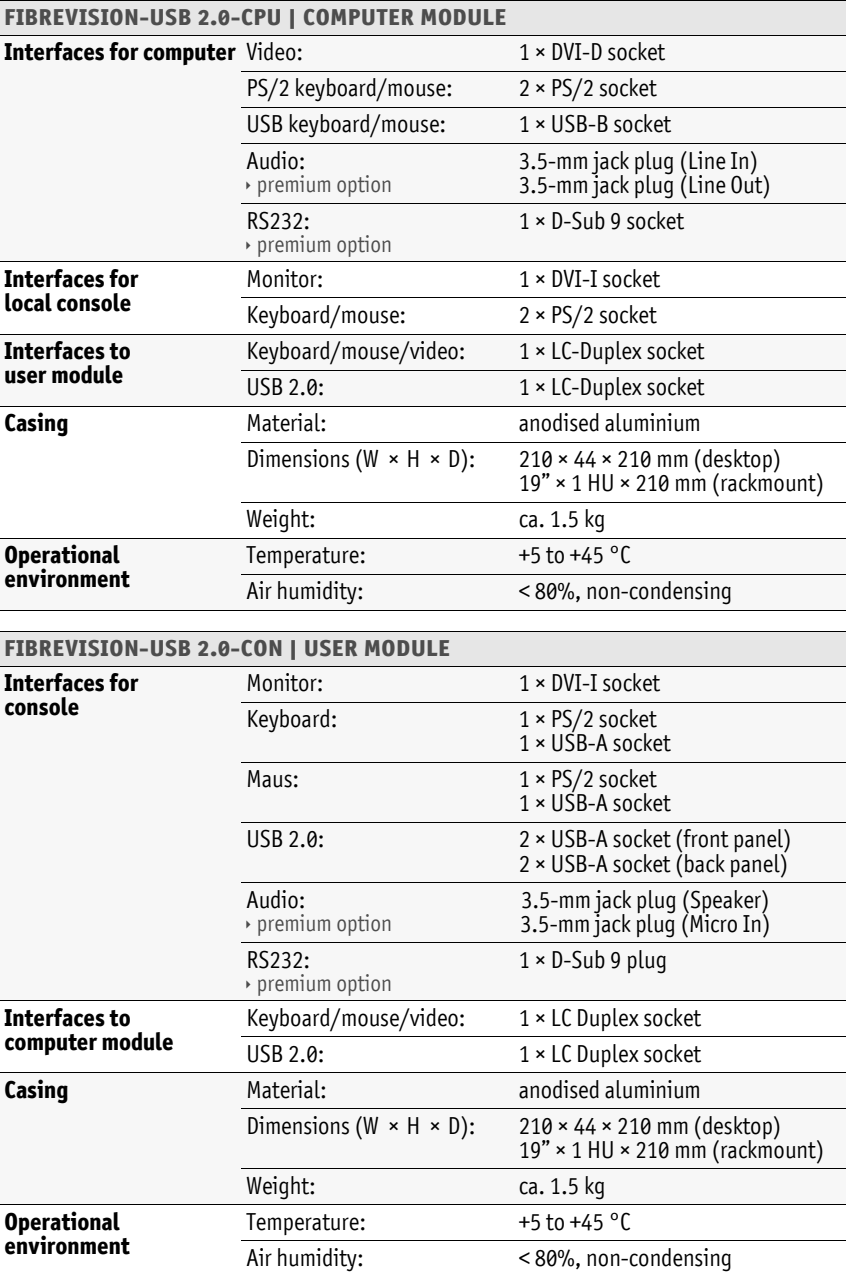

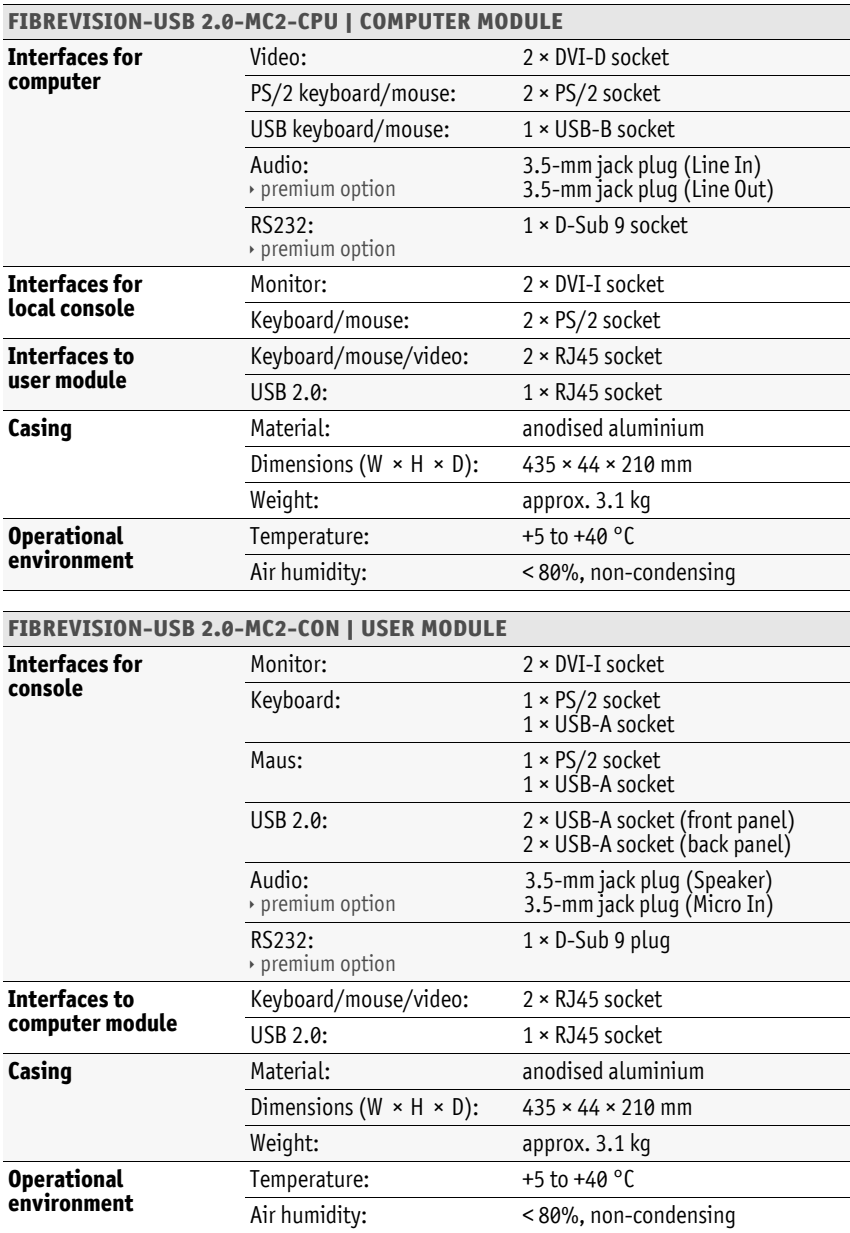

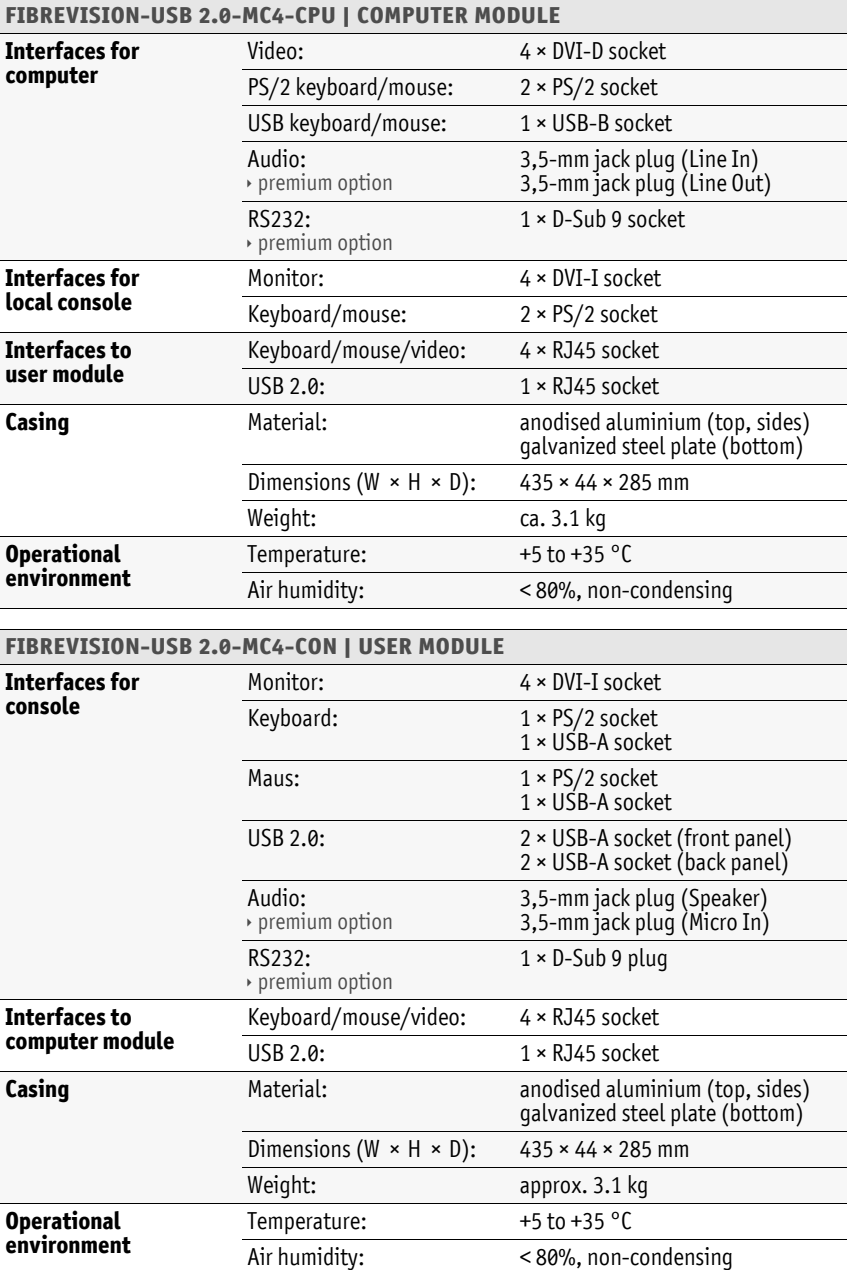

### <span id="page-51-0"></span>Current and power consumption

#### Current consumption (max.)

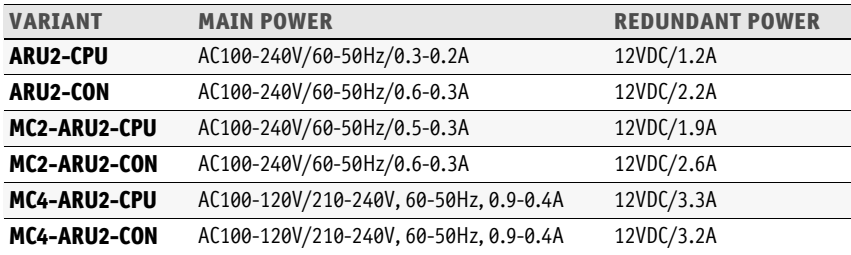

#### Power consumption (max.)

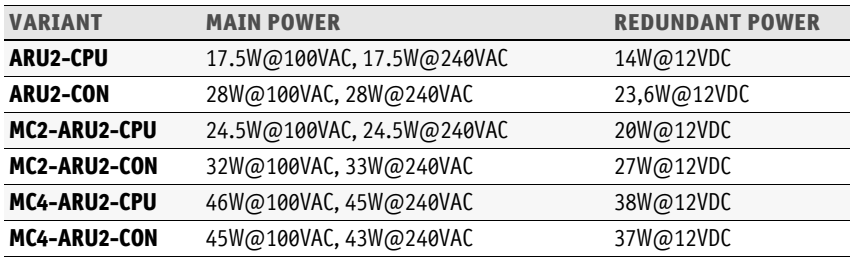

# <span id="page-52-0"></span>Transmission Module Features

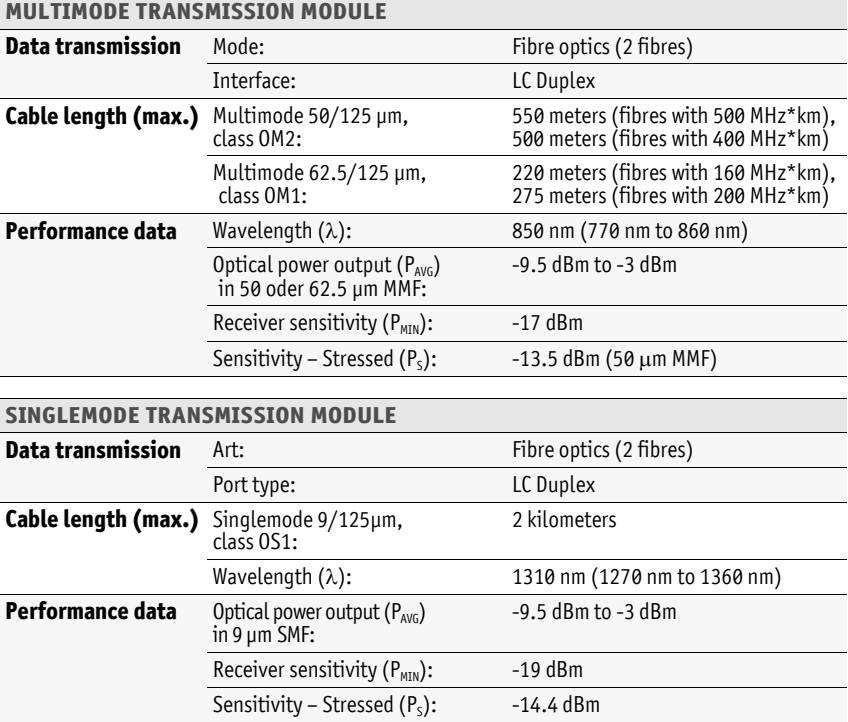

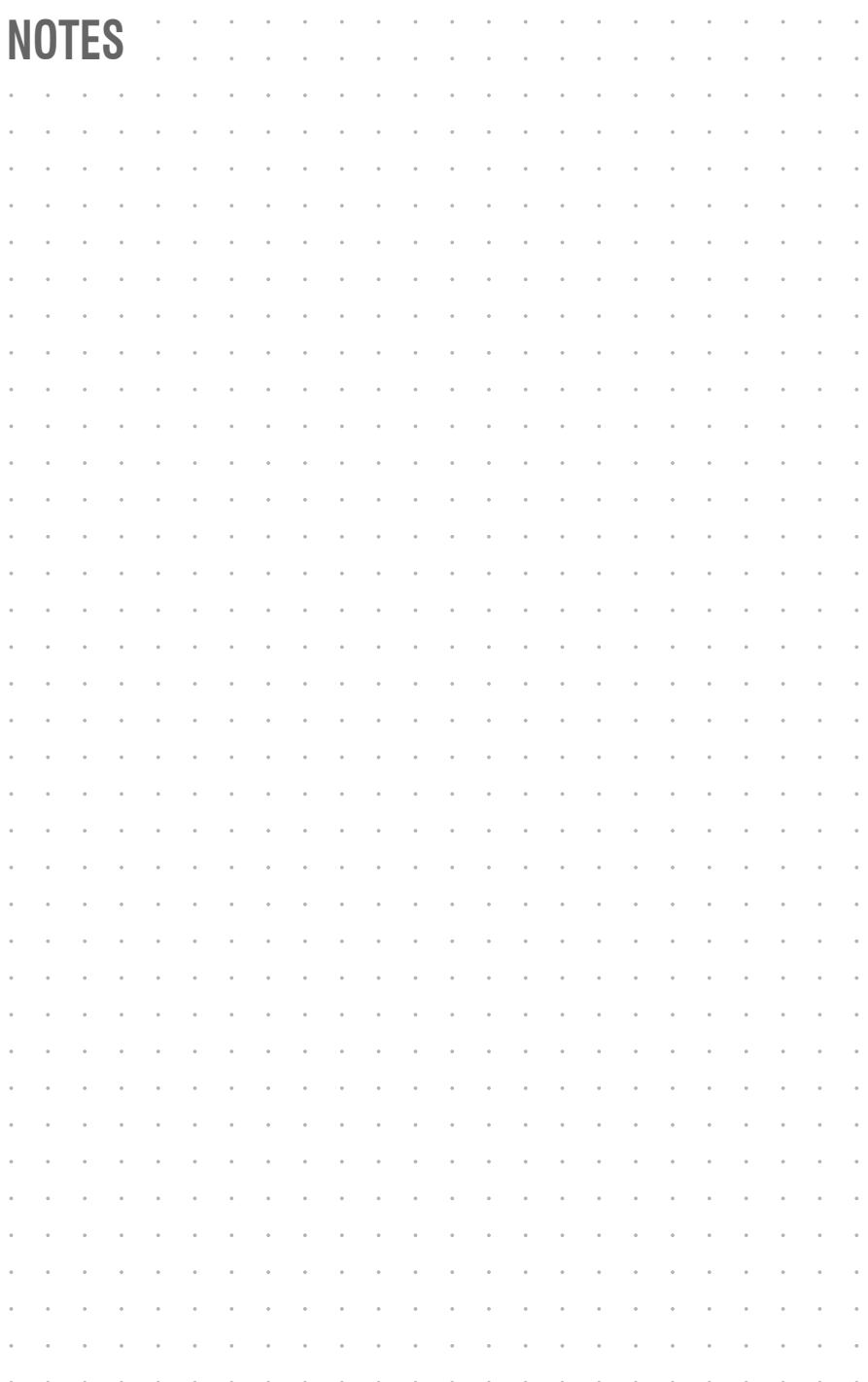

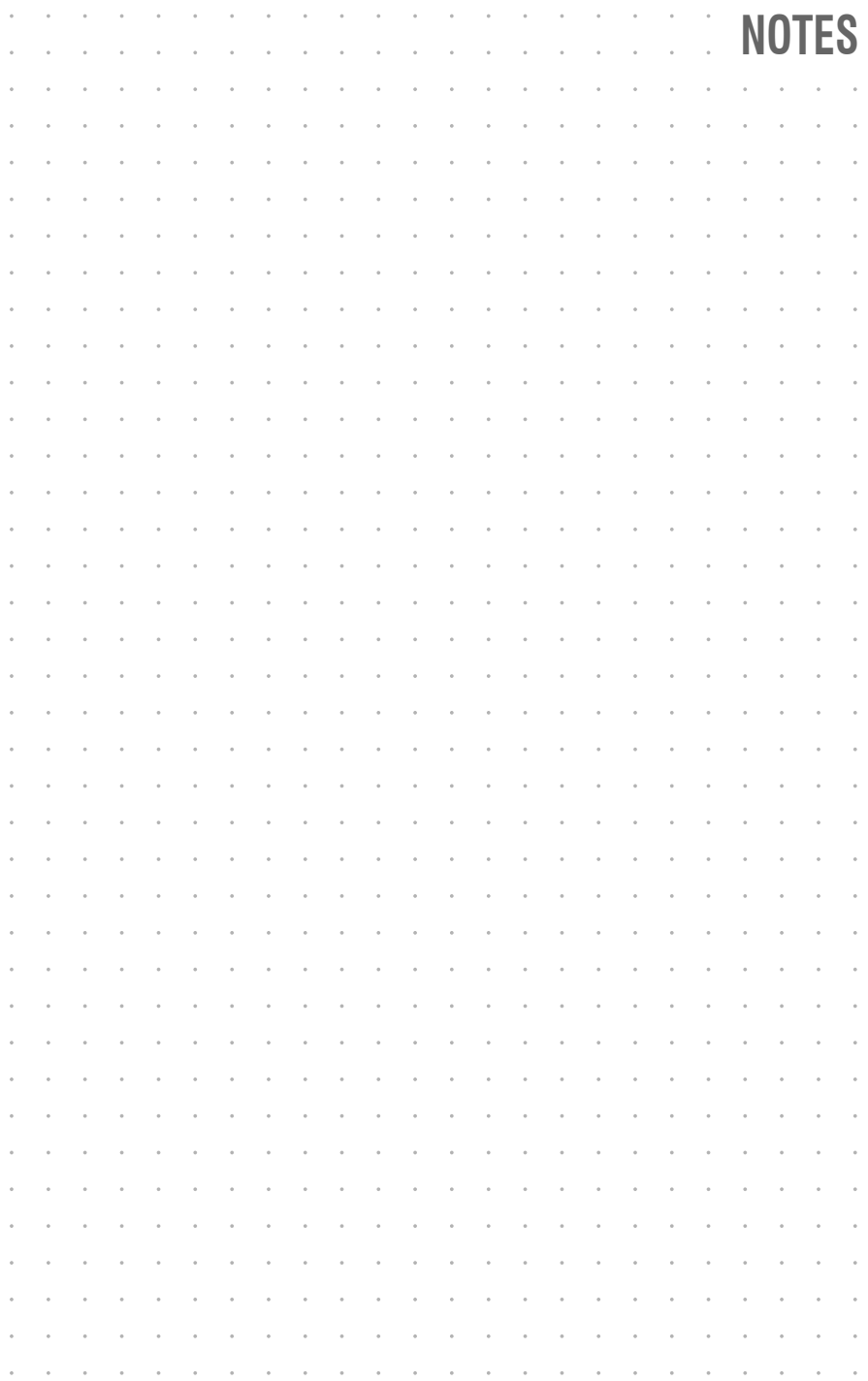

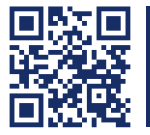

Das Handbuch wird fortlaufend aktualisiert und im Internet veröffentlicht. **http://gdsys.de/A9100153** The manual is constantly updated and available on our website.

#### **Guntermann & Drunck GmbH**

Dortmunder Str. 4a 57234 Wilnsdorf

**Germany** 

sales@GDsys.de http://www.GDsys.de

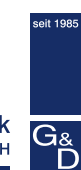

**Guntermann & Drunck** GmbH